# **GALEO 2000**

Téléphone Fax-Répondeur Enregistreur interrogeable à distance

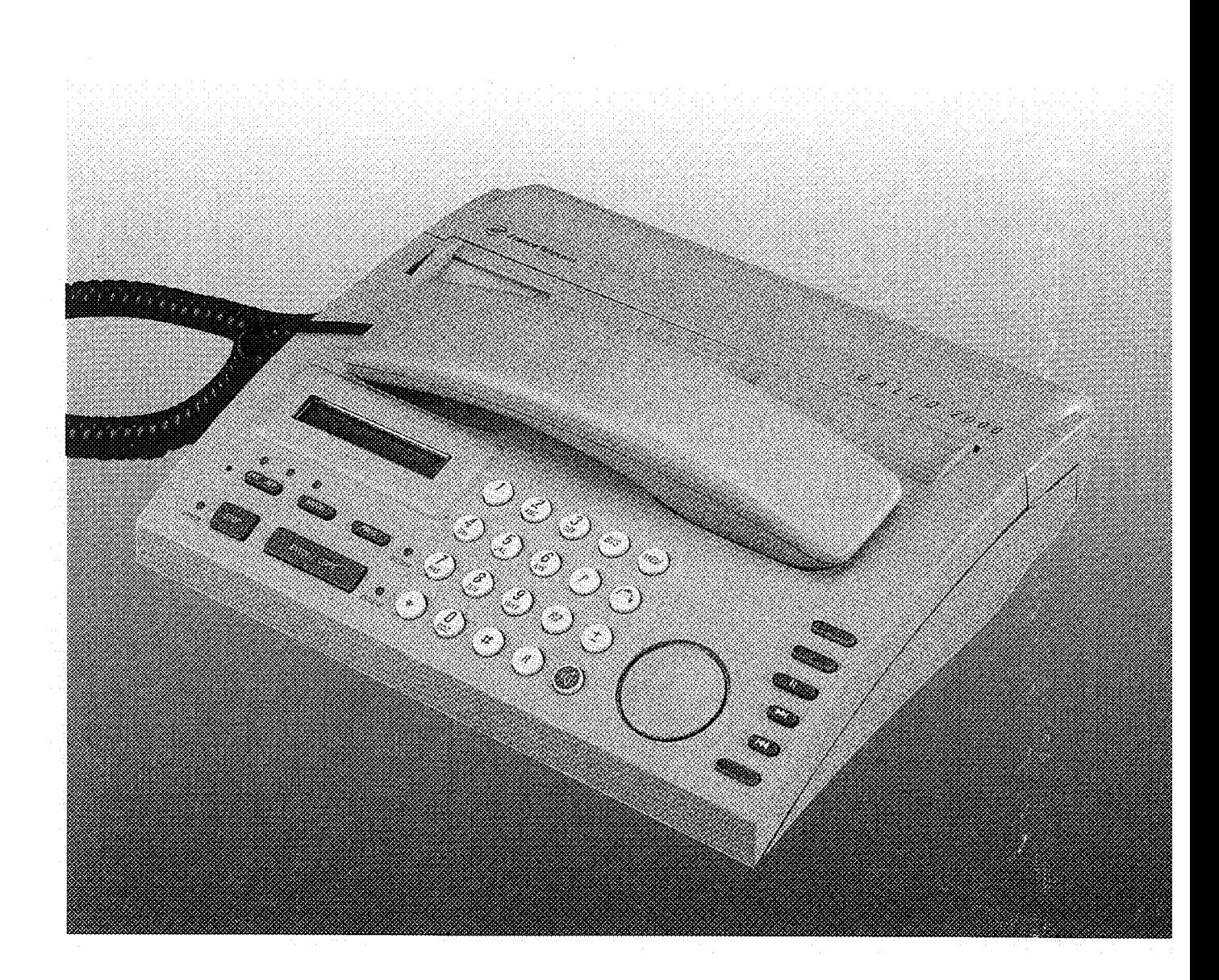

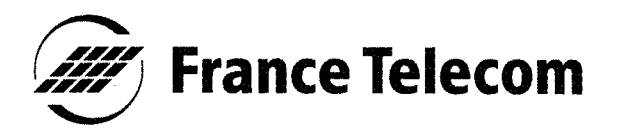

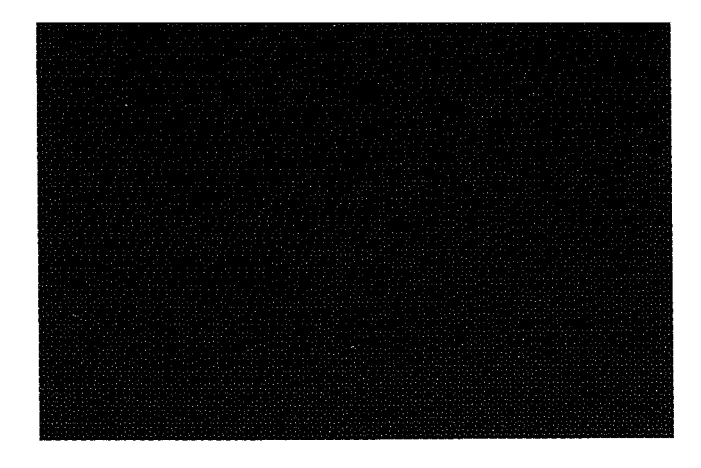

Vous venez d'acquérir le Téléphone Fax-Répondeur GALEO 2000 et nous vous en remercions.

Intégrant les plus récentes innovations technologiques, ce téléphone vous permet de disposer à la fois d'un fax et d'un répondeur-enregistreur fonctionnant sans cassette.

Afin d'utiliser GALEO 2000 efficacement et dans les meilleures conditions, nous vous conseillons de lire très attentivement cette notice qui a été rédigée spécialement à votre intention, en tenant compte des suggestions et des remarques exprimées par les utilisateurs.

Votre GALEO 2000 bénéficie d'une garantie d'1 an.

FES OUTER FEST FEST OF Pour toute information supplémentaire sur les produits et services **FRANCE TELECOM, adressez**vous à votre Agence Commerciale (14, appel gratuit).

## TOUCHES DE **FONCTION** DU TELEPHONE

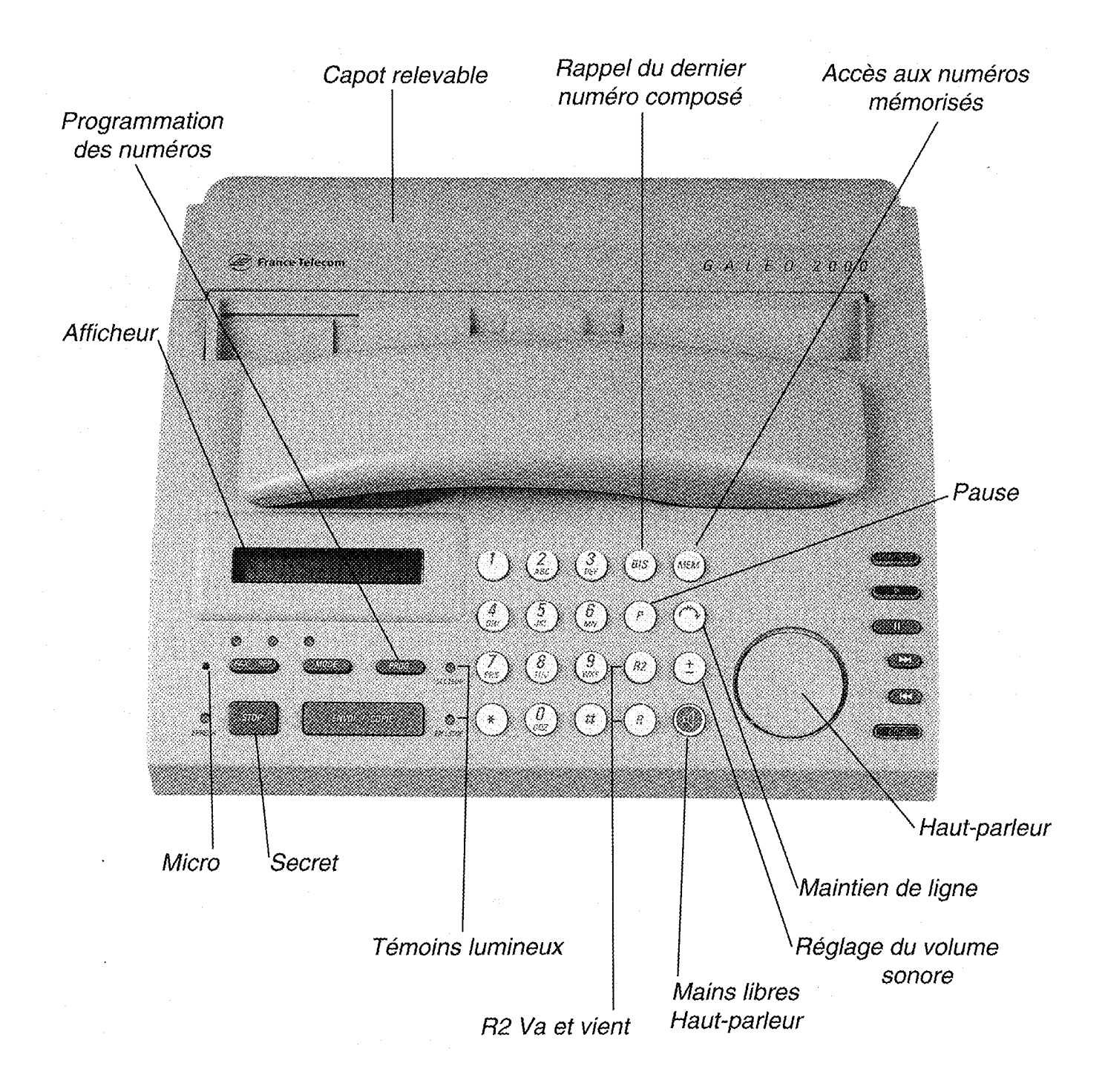

## SOMMAIRE GENERAL

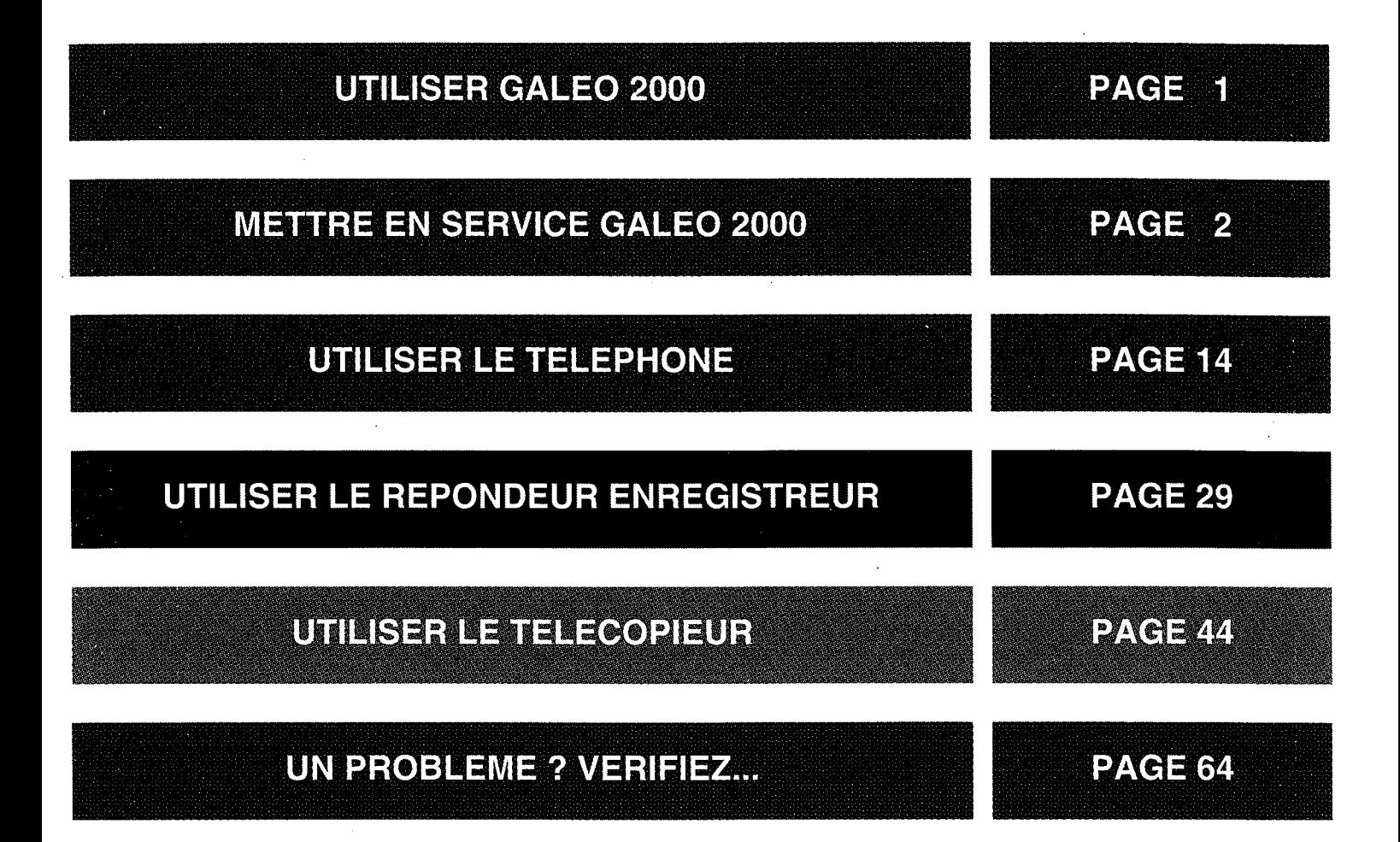

Remarque : Pour chacune des opérations que vous allez effectuer :

• 1 bip confirmera la bonne exécution de la manoeuvre,

• 3 bips successifs vous confirmeront que l'opération effectuée n'est

pas conforme. Il vous faudra recommencer la manoeuvre.

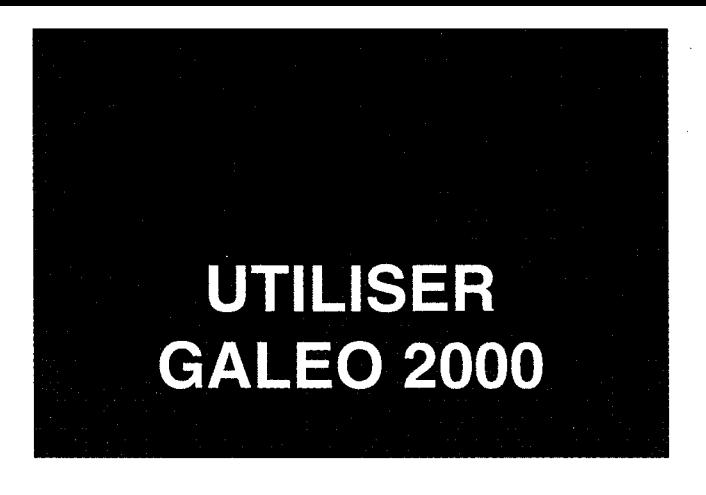

GALEO 2000 doit être placé à l'écart de toute zone de chaleur excessive (radiateur, soleil, ou endroits trop chauds et secs), d'installation d'air conditionné, protégé contre les vibrations, la poussière, l'humidité, les projections d'eau ou de produits, le rayonnement magnétique (TV, minitel, ordinateur,...), avoir l'avant bien dégagé, un espace libre d'environ 10 cm sur les côtés et l'arrière.

La prise téléphonique doit se trouver à 1,50 m maximum, la prise électrique standard mono-phasée 220-240 V, 50-60 Hz à 2 m maximum (sinon, prévoyez des prolongateurs).

GALEO 2000 est protégé contre les coupures de courant. Toutes les fonctions programmées, les annonces et les messages, sont sauvegardés 4 heures si GALEO 2000 a été branché pendant au moins 100 heures.

En cas d'erreur, ou pour stopper la programmation en cours, utilisez la touche stop.

#### **COMMENT UTILISER GALEO 2000:**

- Mettre en service GALEO 2000 : reportez-vous aux pages 2 à 13.
- Recevoir des appels :
	- → Les témoins  $\overline{ex}$  are sont éteints, GALEO 2000 se comporte comme un poste téléphonique : vous décrochez lorsqu'il sonne pour parler à votre correspondant. Si vous percevez un signal télécopie (tonalité cadencée) reportez-vous page 56.
	- $\rightarrow$  Les témoins  $\overline{f}$  are sont allumés, GALEO 2000 décroche automatiquement lors d'un appel pour enregistrer le message de votre correspondant ou imprimer une télécopie.

#### • Emettre des appels :

Quelque soit l'état des témoins (EAX REP) allumés ou éteints, vous pouvez utiliser GALEO 2000 pour téléphoner ou envoyer une télécopie.

## METTRE EN SERVICE **GALEO 2000**

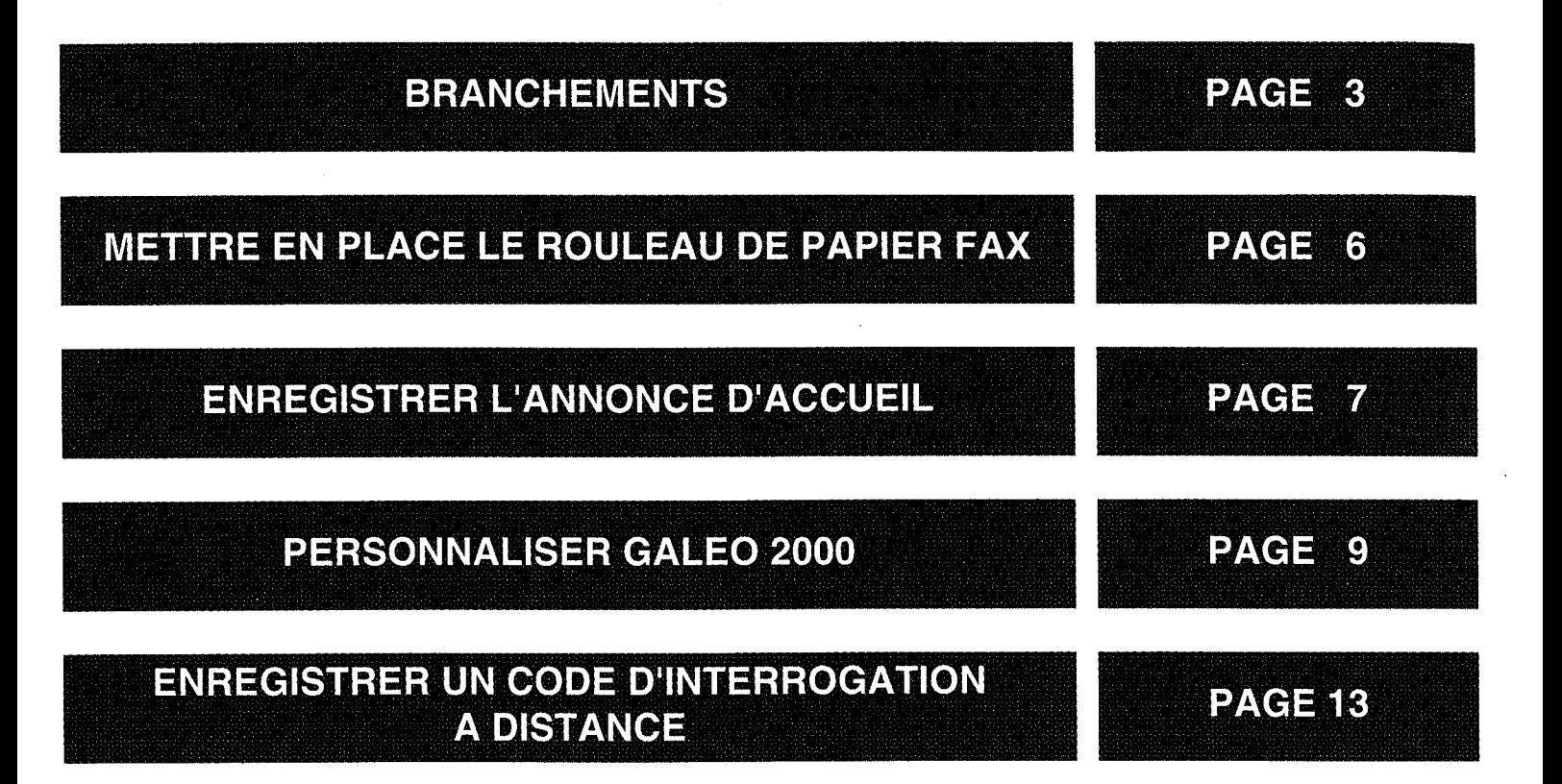

## **BRANCHEMENTS**

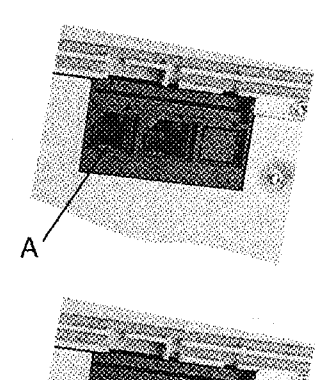

C

- Retournez l'appareil, reliez le cordon du combiné au connecteur (A) et dirigez-le vers la gouttière droite ou gauche selon votre convenance.
- Reliez le cordon téléphonique au connecteur (B), glissez-le dans la gouttière, branchez-le dans la prise murale téléphonique.
- Reliez le cordon d'alimentation au connecteur (C) et raccordez l'adaptateur de courant à une prise secteur murale aisément accessible.

Le témoin SECTEUR s'allume. Alternativement, les témoins ERREUR et ANNONCE clignotent, une série de bips est émise, l'afficheur indique INITIALI-**SATION EN COURS, PLUS DE PAPIER.** 

Si vous constatez, à la première utilisation de votre GALEO 2000 que le numéro composé ne passe pas, votre ligne n'est pas raccordée à un central électronique. Dans ce cas, pour utiliser GALEO 2000 :

> Appuyez simultanément sur les touches  $(1)$  et  $(2)$ .

**2** Décrochez votre combiné en maintenant cet appui.

**Relâchez** les deux touches.

**Zu Appuyez successivement** sur les touches  $(\text{MEM}) \left(\pm\right) (\mathbf{2})$  et raccrochez.

Pour revenir à la situation initiale :

5 Refaites les séquences 1 à 8.

**Appuyez successivement** sur les touches (MEM)  $\mathbf{3}$  et raccrochez.  $+$ 

Si votre ligne n'est pas directement raccordée au réseau public (comme c'est le cas la plupart du temps dans une entreprise) :

- Appuyez simultanément sur les touches  $(1)$  et  $(2)$ .
- **2** Décrochez votre combiné en maintenant cet appui.
- 3 Relâchez les deux touches.
- 21 Appuyez successivement sur les touches  $(mn)$   $(\pm)$  $(5)$  et raccrochez.
- **POUR REVENIR A LA SITUATION INITIALE** (réseau public) :

Refaites les séquences 1 à 3.

Appuyez successivement sur les touches  $(mem)$   $(\pm)$  $\mathbf{A}$ ) puis raccrochez.

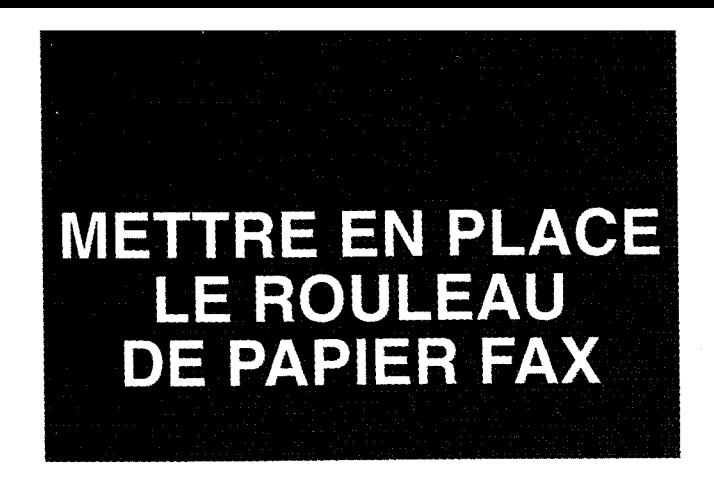

Un rouleau de papier thermique d'une longueur de 30 m par 210 ou 216 mm de large (équivalent à une centaine de pages A4) est fourni avec **GALEO 2000.** 

> **Confidence** le capot en le soulevant vers l'arrière.

Une série de bips est émise, l'afficheur indique CAPOT IMPRI-**MANTE.** 

- 2 Insérez le rouleau dans son logement en introduisant d'abord l'extrémité gauche puis la droite comme indiqué ci-contre.
- **RE** Déroulez un peu de papier.
- **2.** Refermez le capot en exerçant une pression jusqu'au verrouillage.

Le papier se positonne. L'afficheur indique **PAS D'ANNONCE.** 

- 
- Mettez en place le support feuille dans les ergots prévus à cet effet.

Le papier fax est en vente dans toutes les agences FRANCE TELECOM.

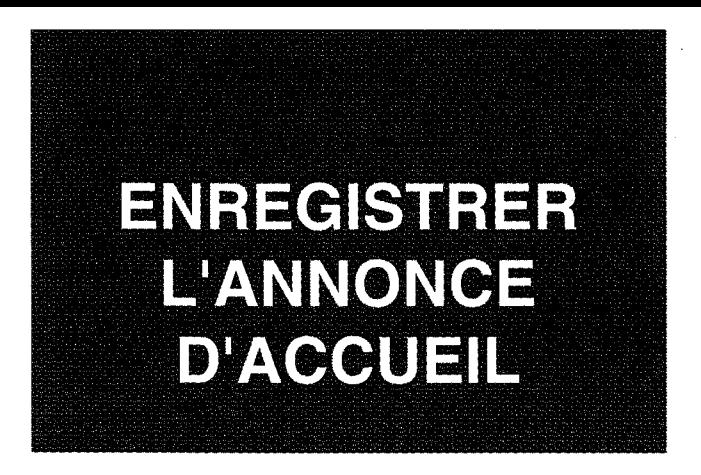

La durée d'enregistrement de l'annonce est limitée à 30 secondes. La touche ANNONCE clignotera pendant les 10 dernières secondes. Si vous percevez 3 bips, le temps imparti sera dépassé, votre annonce ne sera pas enregistrée, vous devrez recommencer depuis  $\blacksquare$ .

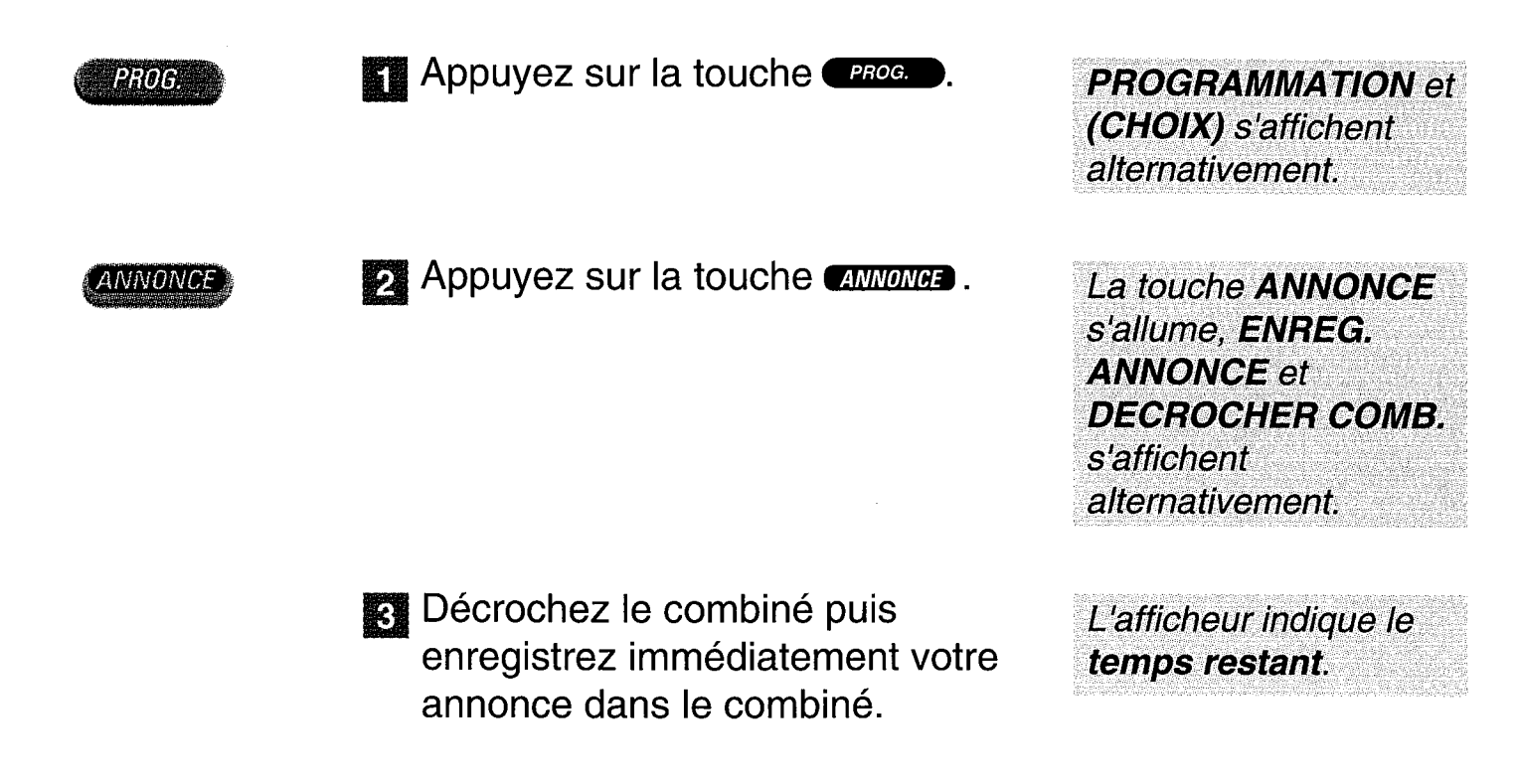

Exemple d'annonce :<br>Bonjour, vous êtes bien chez Monsieur et/ou Madame X/vous pouvez laisser un message après le bip sonore ou envoyer une télécopie à ce même numéro, merci.

**21 Appuyez sur la touche ANNONGE** pour arrêter l'enregistrement.

Raccrochez le combiné.

L'annonce est diffusée automatiquement pour contrôle. ECOUTE **ANNONCE** s'affiche.

La DATE et l'HEURE s'affichent après l'écoute.

## **REECOUTER L'ANNONCE**

Appuyez sur la touche ANNONGE autant de fois que vous le voulez.

**ECOUTE, ANNONCE** puis EN COURS s'affichent alternativement pendant la diffusion de l'annonce.

### **MODIFIER L'ANNONCE**

Il suffit d'en enregistrer une nouvelle.

Elle remplacera la précédente.

Précisez dans votre annonce que votre correspondant peut, s'il le désire, VOUS **LAISSER UN MESSAGE QUE VOUS POURREZ CONSULTER A DISTANCE. OU VOUS ADRESSER UNE TELECOPIE A CE MEME NUMERO.** 

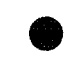

8

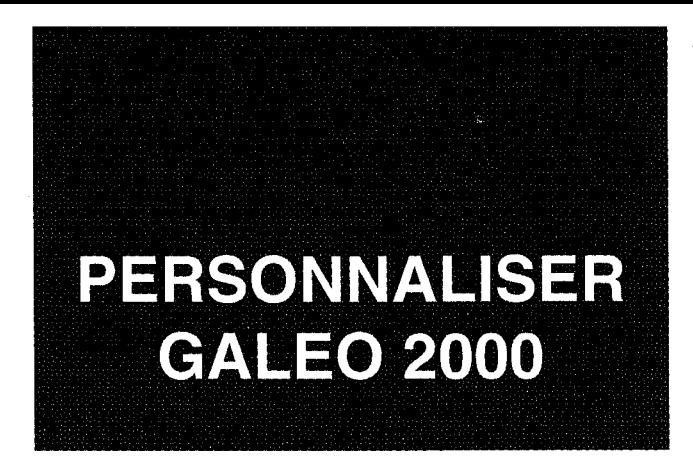

Initialisez la DATE, l'HEURE, votre NUMERO DE TELEPHONE-FAX, votre NOM ou celui de votre entreprise.

Toutes ces informations sont indispensables dès l'instant ou vous transmettez ou recevez un document.

Au repos, GALEO 2000 affiche une date et une heure.

### Pour initialiser ces informations, 2 manières de procéder :

1 - A la fin de chaque initialisation, appuyez sur la touche stop. Pour modifier ultérieurement une de ces informations, vous devrez procéder comme indiqué (de la séquence de à super).

2 - A la fin de chaque initialisation, l'afficheur vous invite à poursuivre l'enregistrement : entrez les informations demandées.

## **INITIALISER LA DATE ET L'HEURE**

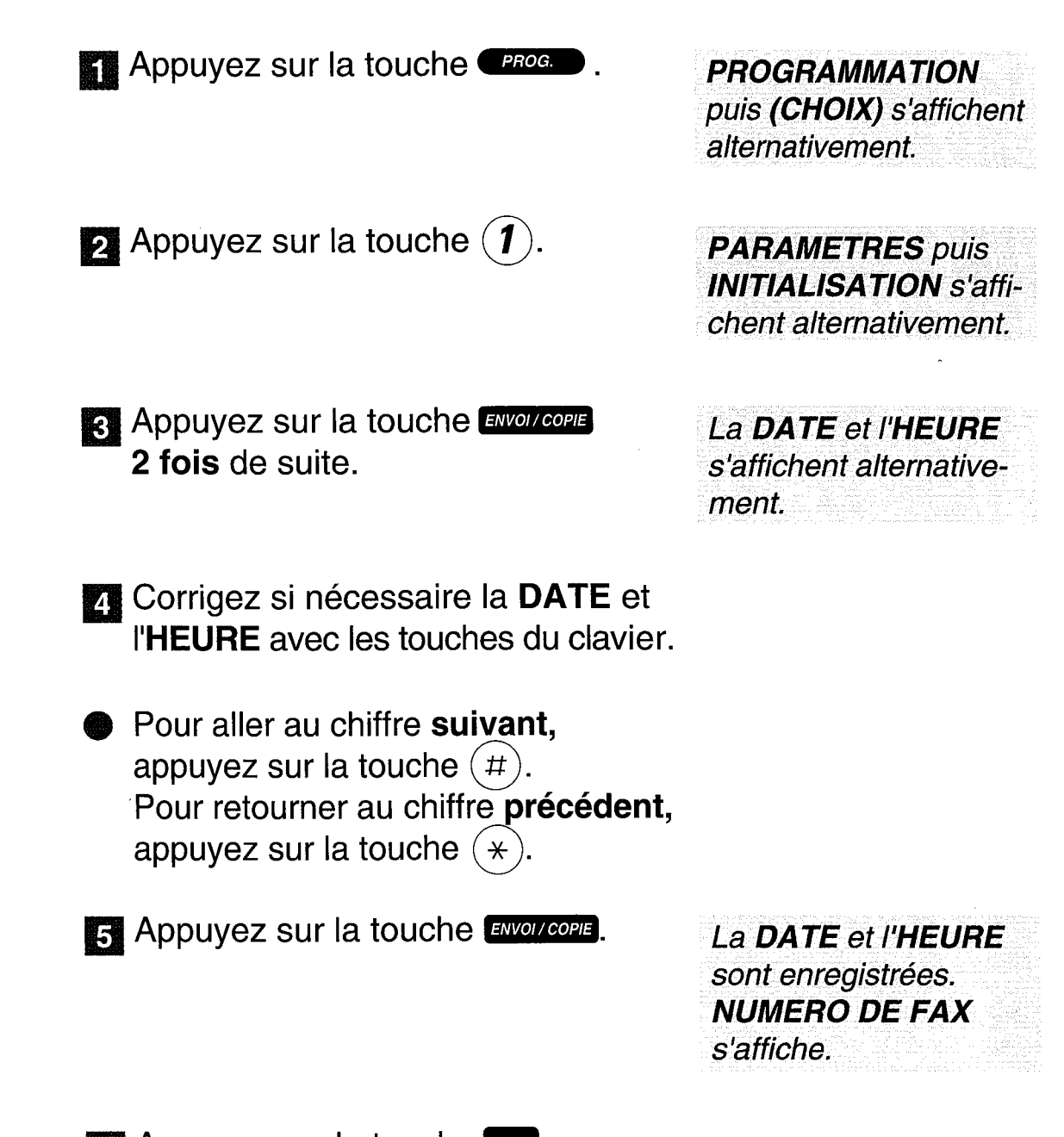

6 Appuyez sur la touche stop

"Note : après une coupure secteur et une remise sous tension, le message suivant s'imprime automatiquement : "COUPURE SECTEUR LE 05-04-95" (exemple) "VERIFIER la date et l'heure" Vous devez alors procéder à une remise à l'heure du GALEO 2000".

## **INITIALISER VOTRE NUMERO DE FAX**

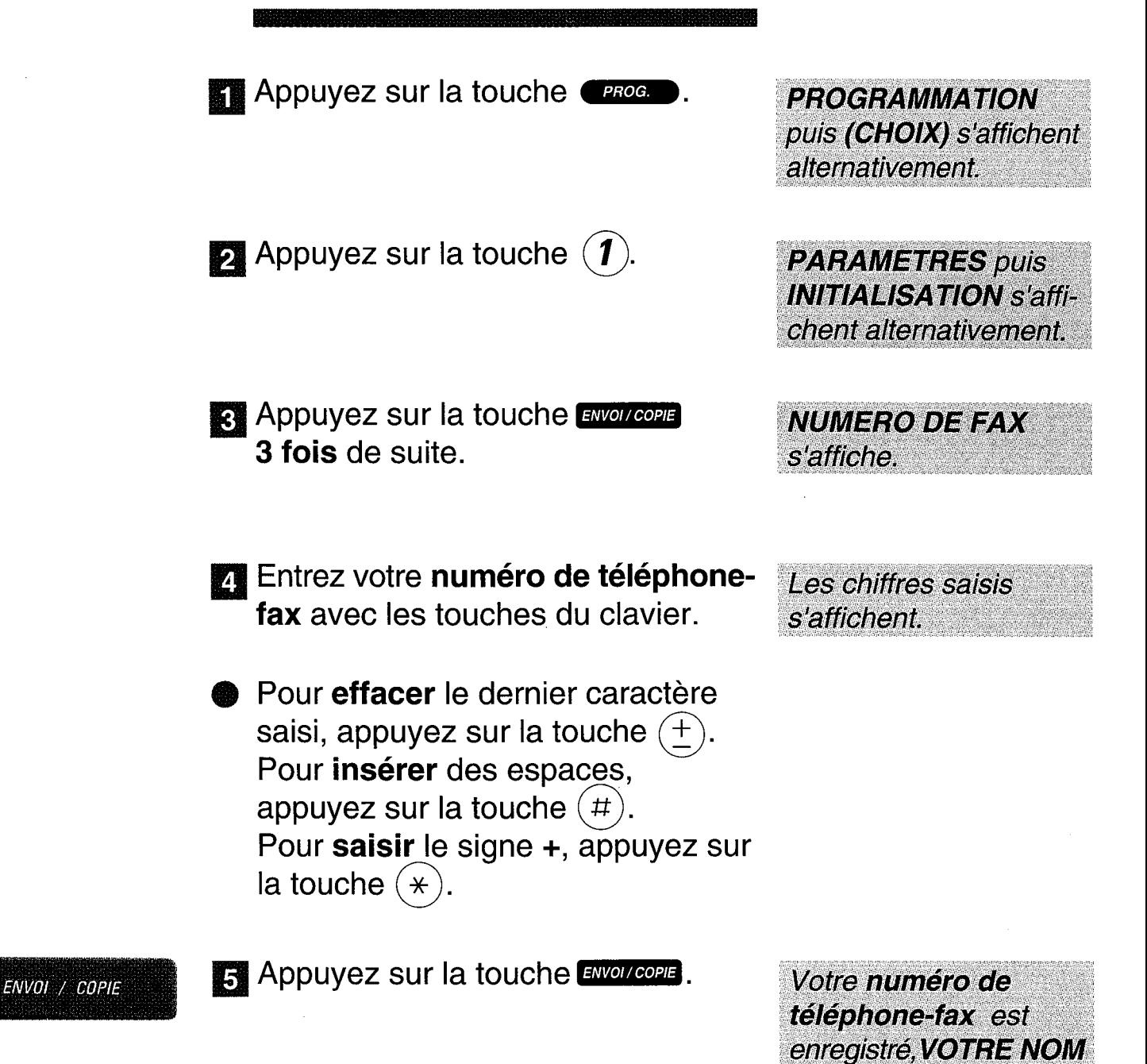

**13 Appuyez sur la touche stop**.

s'affiche.

## **INITIALISER VOTRE NOM**

Appuyez sur la touche *Proce* 

 $\bullet$  Appuyez sur la touche  $(\textbf{1})$ .

**23** Appuyez sur la touche ENVOI/COPIE 4 fois de suite.

**PROGRAMMATION** puis (CHOIX) s'affichent alternativement.

**PARAMETRES puis INITIALISATION** s'affichent alternativement.

**VOTRE NOM s'affiche.** 

**External Entrez le nom en appuyant 2, 3 ou** 4 fois sur la touche du clavier correspondant à la lettre inscrite. selon sa position.

Ex: 2 appuis : A s'affiche. 3 appuis : B s'affiche.

4 appuis : C s'affiche.

1 ou 5 appuis : 2 s'affiche.

Appuyez sur la touche  $(\#)$  pour aller au caractère suivant, sur la touche  $(*)$  pour retourner au caractère précédent, sur la touche  $(\pm)$  pour **effacer** le texte saisi, sur la touche  $(1)$  par appuis successifs pour insérer jusqu'à 12 signes  $(espace -1. etc).$ 

Appuyez sur la touche ENVOI/COPIE.

a Appuyez sur la touche stop

Attendez que la lettre choisie s'affiche pour passer à la suivante.

**VOTRE NOM est** enregistré.

**ENREGISTRER UN CODE D'INTERROGATION A DISTANCE** 

Pour interroger et programmer à distance votre répondeur enregistreur.

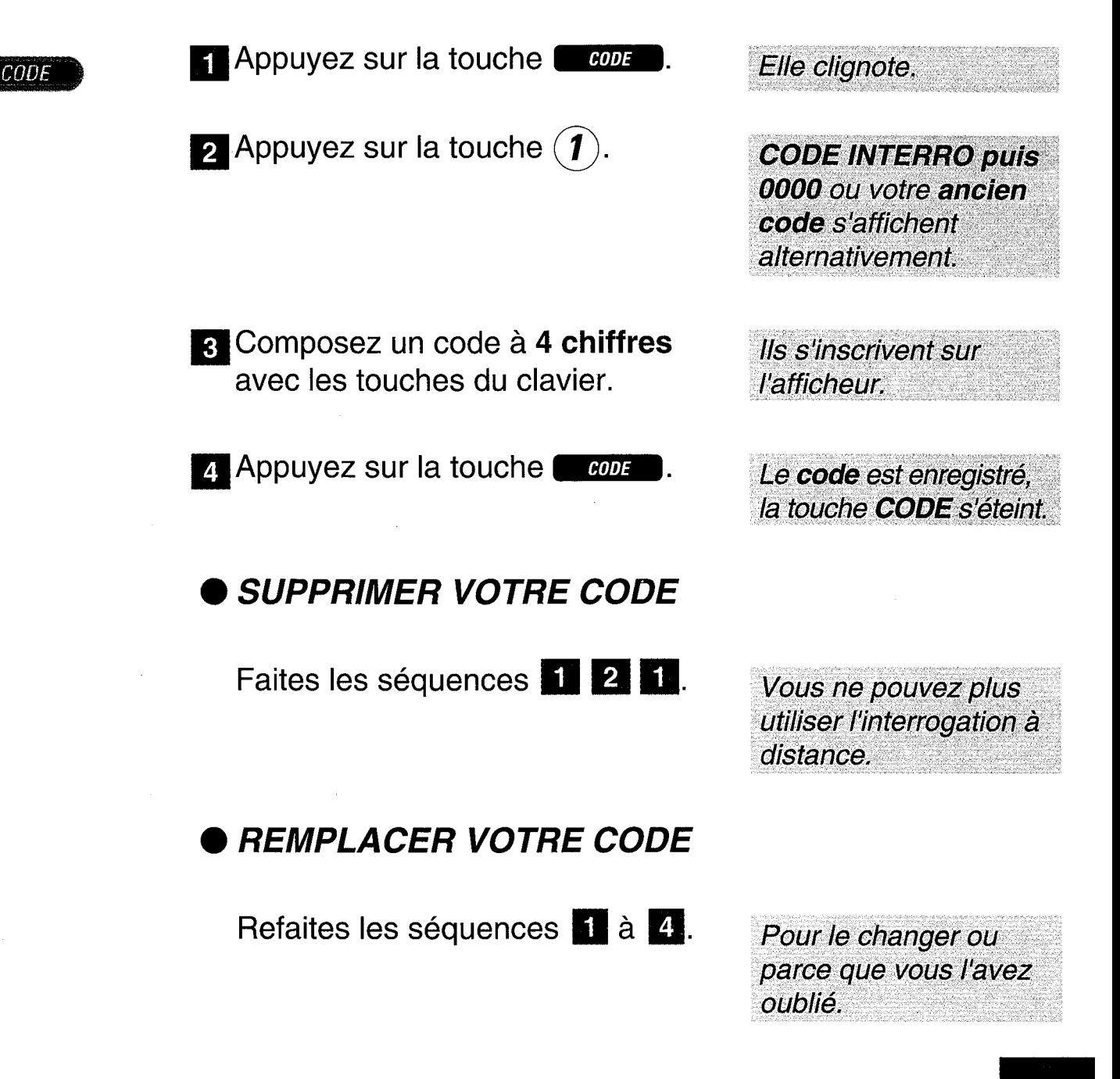

## UTILISER LE TELEPHONE

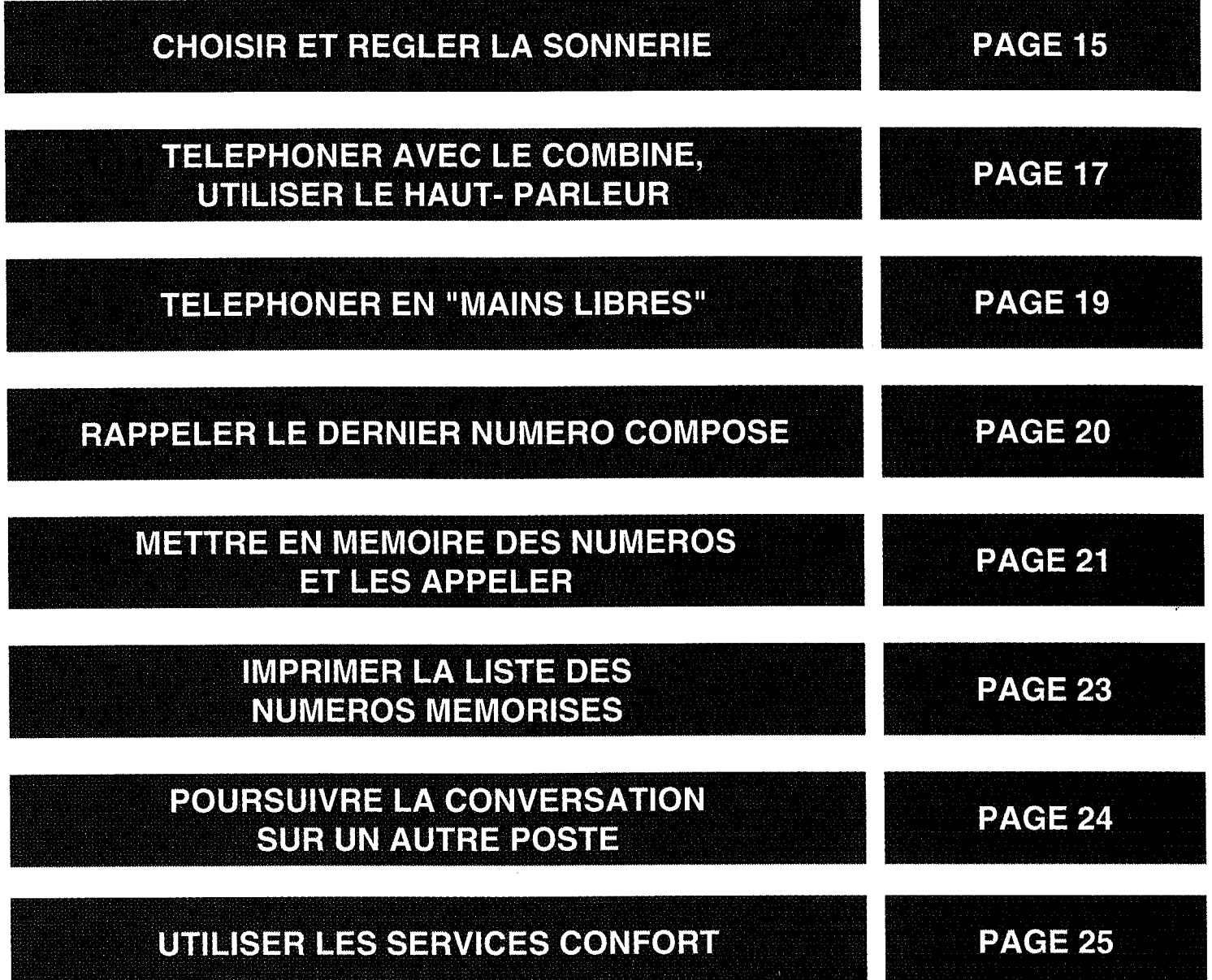

 $\bar{z}$ 

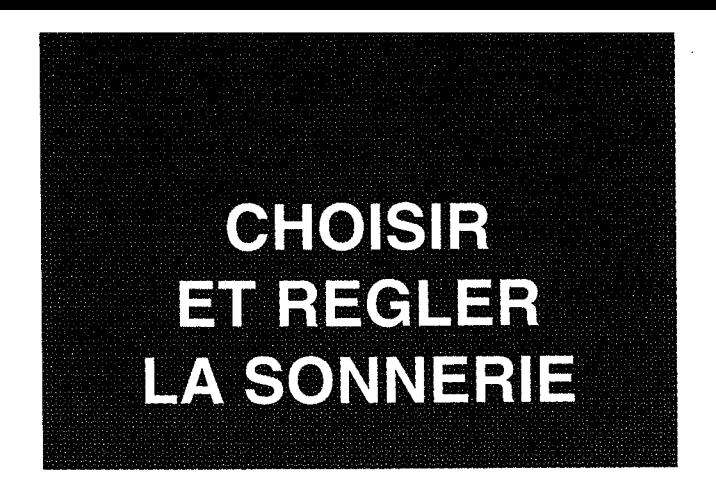

GALEO 2000 dispose de 5 mélodies. Vous pouvez en choisir une parmi les 4 disponibles et régler son volume sonore. La 5ème sonnerie, non réglable, est dédiée à vos correspondants privilégiés (voir p. 37).

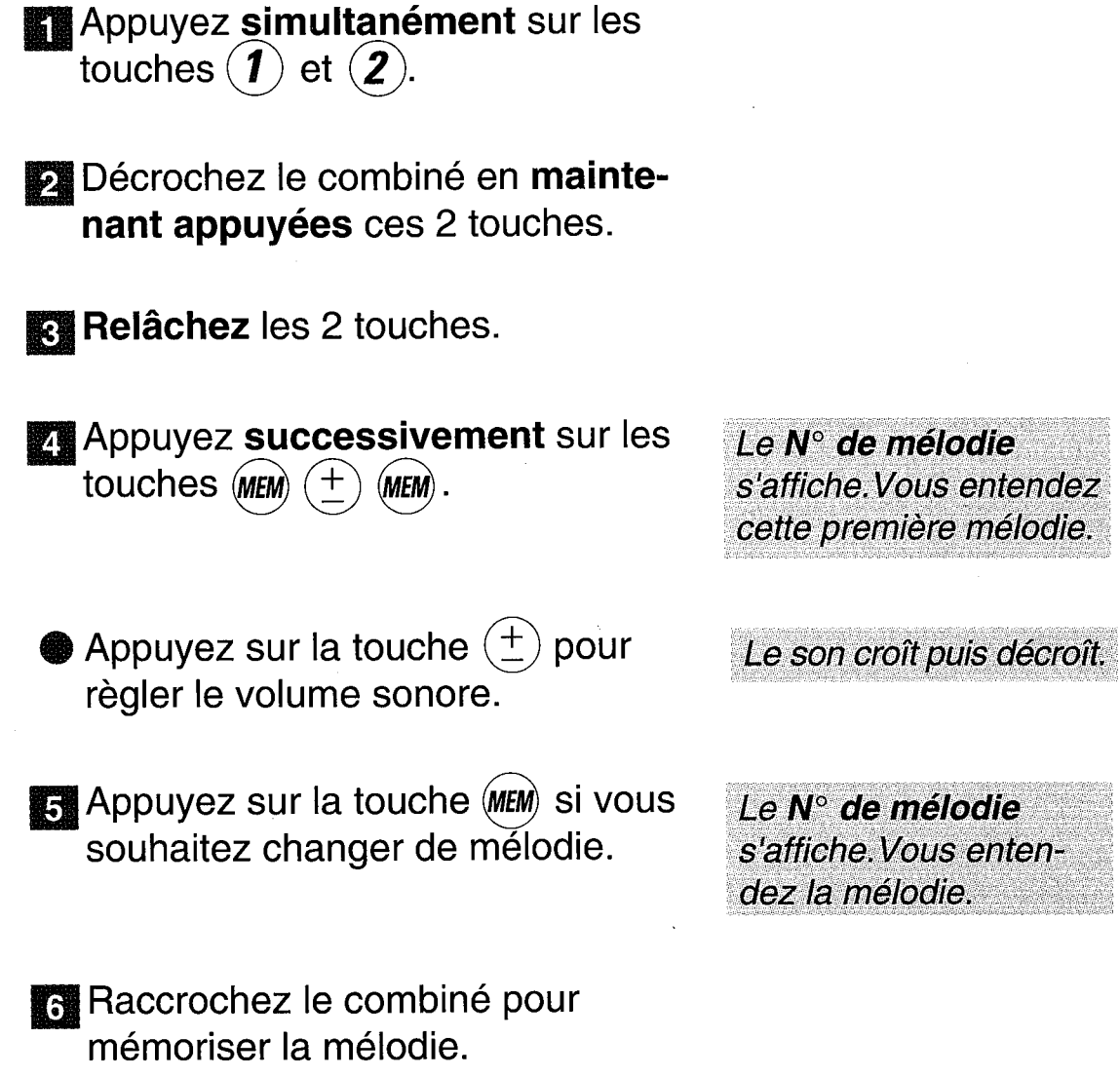

## **SUPPRIMER LA SONNERIE**

- Appuyez simultanément sur les touches  $(\hat{\mathbf{1}})$  et  $(\hat{\mathbf{2}})$ .
- Décrochez le combiné en maintenant appuyées ces 2 touches.
- Relâchez les 2 touches.
- 4 Appuyez successivement sur les touches (MEM) 0).

1 bip de validation est émis.

#### **RETABLIR LA SONNERIE**

Refaites les séquences il à 8, appuyez successivement sur les touches (MEM) 1) et raccrochez.  $\pm$ 

Un train de sonneries confirme l'opération.

Le témoin EN LIGNE clignote lorsque vous recevez un appel.

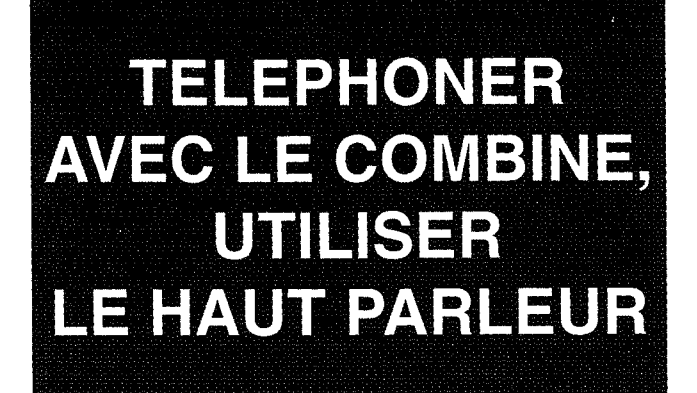

Décrochez le combiné.

Composez le numéro de votre correspondant.

Le témoin EN LIGNE s'allume, EN LIGNE s'affiche.

Celui-ci s'affiche, puis le chronomètre se déclenche.

## UTILISER LE HAUT PARLEUR

En cours de conversation, appuyez sur la touche (c() pour le mettre en service ou le désactiver.

La communication ne sera pas coupée.

#### **NIVEAU SONORE**

Appuyez sur la touche  $(\pm)$  par pressions successives.

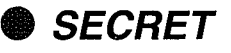

En cours de conversation (combiné ou "mains libres"), pour ne pas être entendu de votre correspondant, appuyez sur la touche srop.

Le niveau sonore croît et décroît.

**SECRET** s'affiche.

Ré-appuyez sur cette touche pour reprendre la conversation.

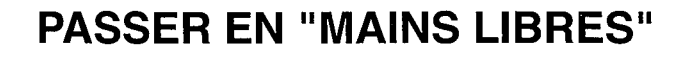

En cours de communication combiné décroché, vous voulez passer en "mains libres":

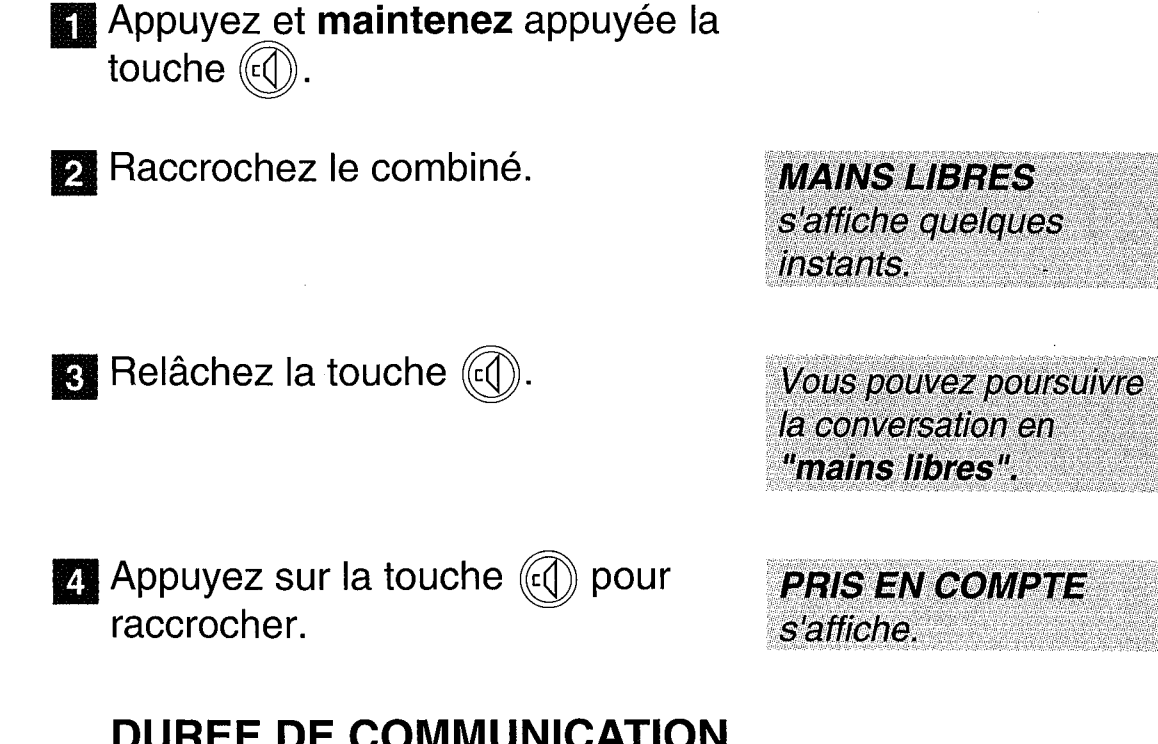

## **DUREE DE COMMUNICATION**

Certaines professions ont besoin de mesurer leur temps de communication. Il ne s'agit donc pas ici d'un temps Télécom correspondant à des unités téléphoniques facturées par FRANCE TELECOM, mais à un temps d'activité téléphonique personnel.

Lorsque vous passez un appel, le chronomètre se déclenche et le temps s'affiche automatiquement quelques secondes après avoir composé le numéro de votre correspondant.

Lorsque vous recevez un appel, le chronomètre se déclenche et le temps s'affiche automatiquement dès que vous prenez l'appel.

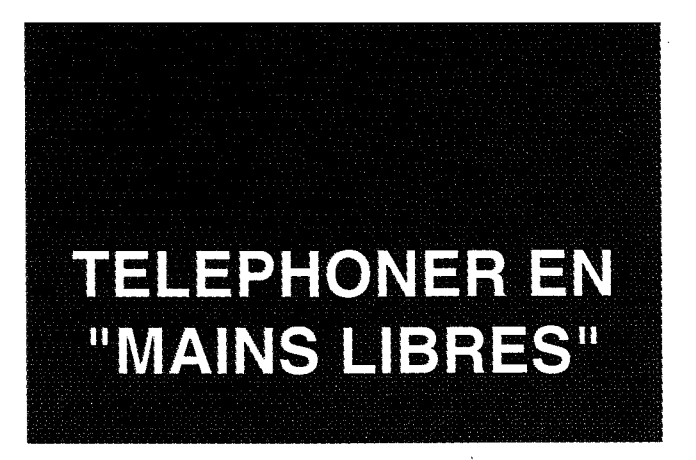

GALEO 2000 vous permet de converser avec vos correspondants sans décrocher le combiné : vous êtes libre de vos gestes, vous pouvez faire participer votre entourage à la conversation.

**VOUS APPELEZ** 

- Appuyez sur la touche (c()) jusqu'à l'obtention de la tonalité.
- Composez le numéro de votre correspondant.
- **RE** Parlez sans décrocher à la réponse de votre correspondant.
- Appuyez sur la touche  $\left(\frac{+}{-}\right)$  pour régler le niveau sonore.

Le numéro s'affiche, le

Le témoin EN LIGNE

s'allume, MAINS **LIBRES** s'affiche.

chronomètre se

déclenche.

- Appuyez sur la touche (c() pour raccrocher.
- **S'affichent PRISE EN COMPTE, puis la date** et l'heure.
- *VOUS RECEVEZ UN APPEL*

Appuyez sur la touche (c().

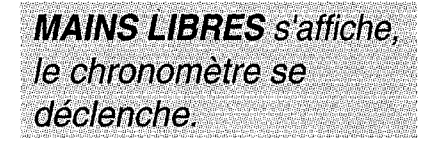

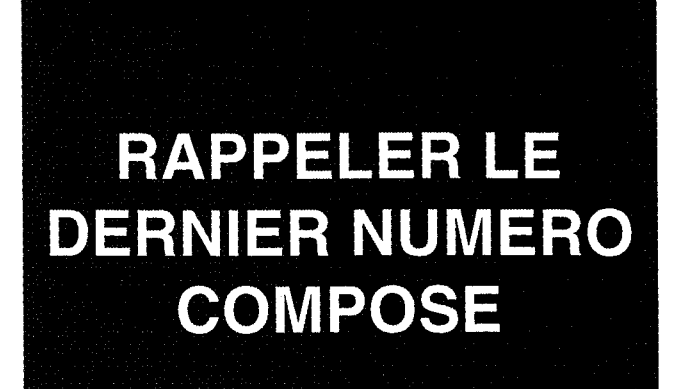

Décrochez le combiné ou appuyez sur la touche (c) jusqu'à l'obtention de la tonalité.

Le témoin EN LIGNE s'allume.

- **BIS**
- $\sum$  Appuyez sur la touche  $(BIS)$ .

Le derniér numéro composé s'affiche.

#### **EFFACER LE DERNIER NUMERO COMPOSE**

- Décrochez le combiné ou appuyez sur la touche  $(\mathfrak{c} \mathbb{C})$ .
- Appuyez 2 fois sur la touche PROG.

**B** Appuyez 1 fois sur la touche (BIS)

Raccrochez.

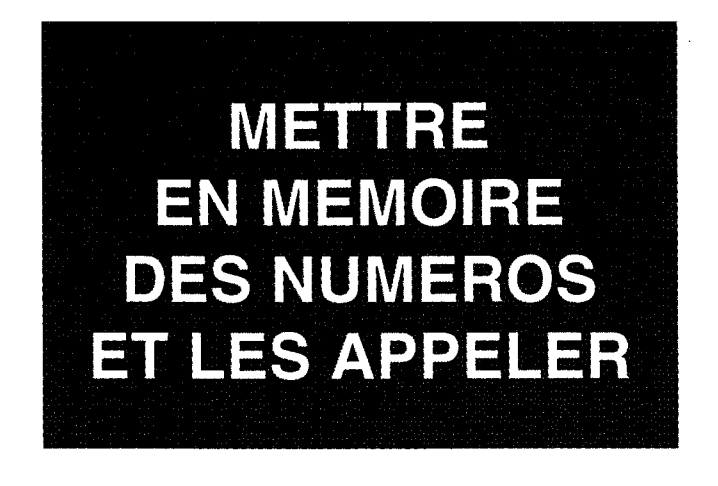

Vous pouvez mémoriser 10 numéros de téléphone identifiés de  $(\boldsymbol{0})$  à  $(\boldsymbol{g})$ 

## **METTRE EN MEMOIRE UN NUMERO OU LE REMPLACER**

Décrochez le combiné ou appuyez sur la touche (c) jusqu'à l'obtention de la tonalité.

2 Appuyez sur la touche *PROG.* 

Composez le numéro désiré.

Ce numéro s'affiche.

Pour un numéro précédé du 16 ou du 19, composez d'abord le16 ou le 19 et appuyez sur la touche  $(P)$  avant de poursuivre la mémorisation du numéro de votre correspondant.

2. Appuyez sur la touche *reod.* 

- $\boldsymbol{\mathsf{5}}$  Appuyez sur une touche de  $(\boldsymbol{0})$  à  $\left(\widehat{\boldsymbol{g}}\right)$  pour mémoriser le numéro.
- Raccrochez le combiné ou appuyez sur la touche (c().

Le numéro est mémorisé.

### **APPELER UN NUMERO EN MEMOIRE**

- **蟹 Décrochez le combiné ou appuyez** sur la touche (cd) jusqu'à l'obtention de la tonalité.
- Appuyez sur la touche (MEM).
- $\mathbf{g}$  Appuyez sur la touche de $(\boldsymbol{0})$  à  $\widehat{\boldsymbol{g}}$ ) dédiée à votre correspondant.

Le numéro de votre correspondant s'affiche, la communication s'établit automatiquement.

### **EFFACER UN NUMERO EN MEMOIRE**

- Décrochez le combiné ou appuyez sur la touche (4) jusqu'à l'obtention de la tonalité.
- Appuyez 2 fois sur la touche PROG.
- **Ex** Appuyez sur la touche de  $(0)$  à  $\langle \widehat{\bm{g}} \rangle$  que vous voulez effacer.
- **24 Raccrochez ou appuyez sur la** touche  $(\mathbb{C})$ .

Le numéro est effacé.

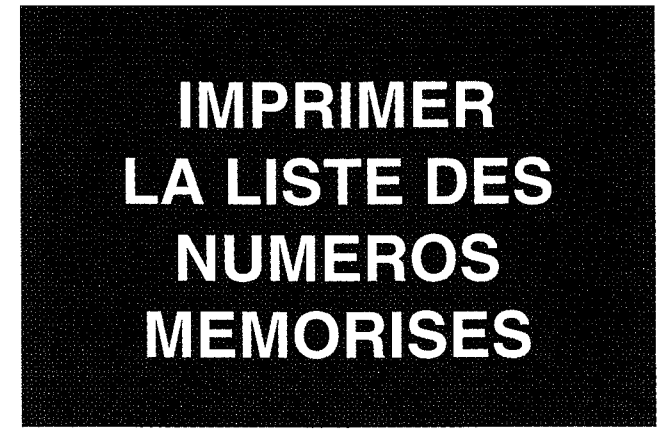

Vous obtiendrez ainsi pour chaque touche de  $(\mathbf{0})$  à  $(\mathbf{9})$  le numéro correspondant.

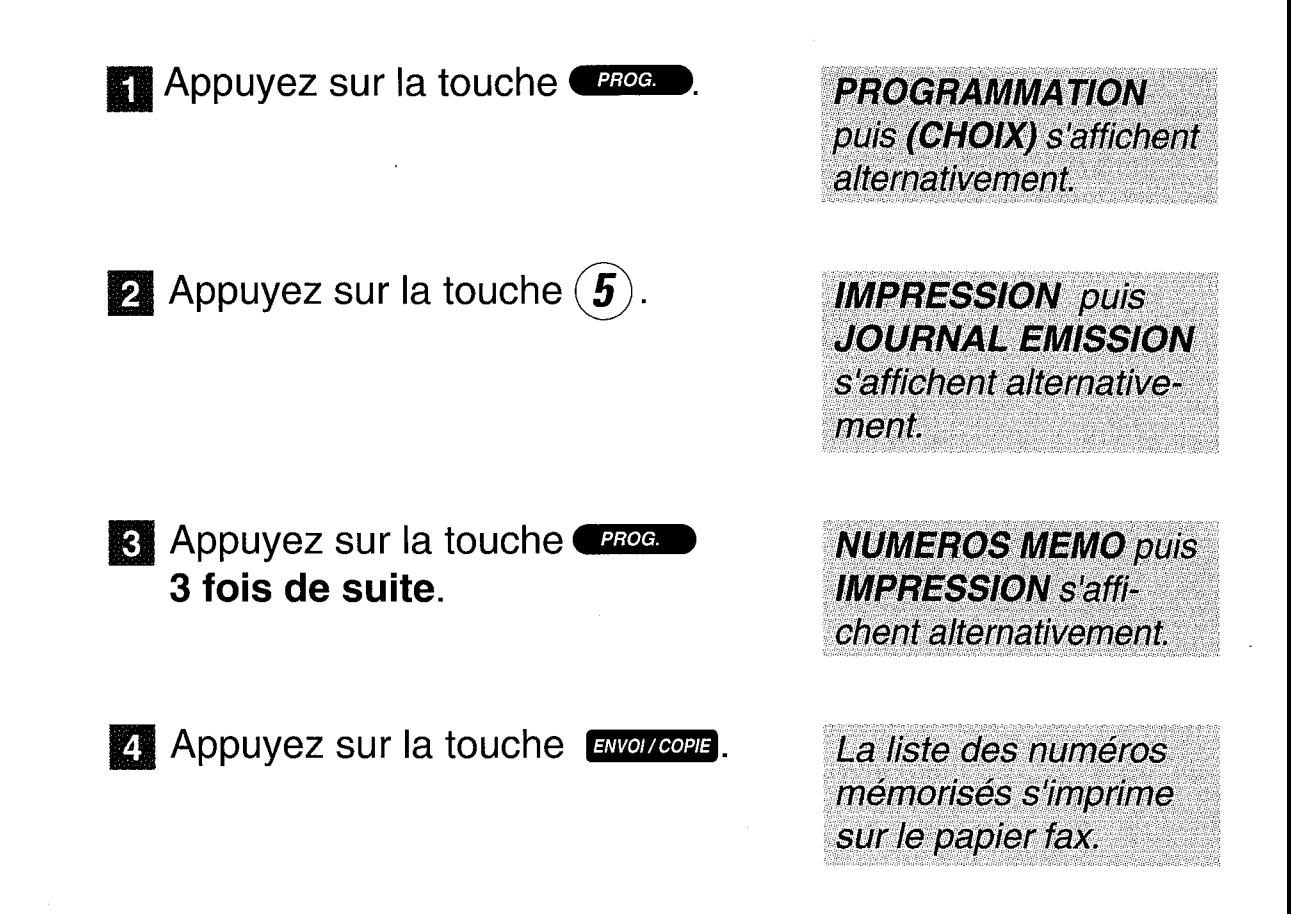

POURSUIVRE LA CONVERSATION **SUR UN AUTRE POSTE** 

En cours de communication, vous pouvez à tout moment interrompre votre conversation et la poursuivre sur un autre poste de votre installation (même ligne téléphonique).

Prévenez votre correspondant.

Celui-ci ne vous entendra plus, le temps pour vous de rejoindre l'autre poste.

Appuyez sur la touche  $\binom{m}{k}$ .

- ) Si votre combiné est décroché, raccrochez-le dans les 8 secondes qui suivent l'appui sur la touche
- **Re** Prenez la communication sur un autre poste.

**EN LIGNE** s'affiche.

Vous disposez de 30 secondes pour reprendre la conversation sur un autre poste.

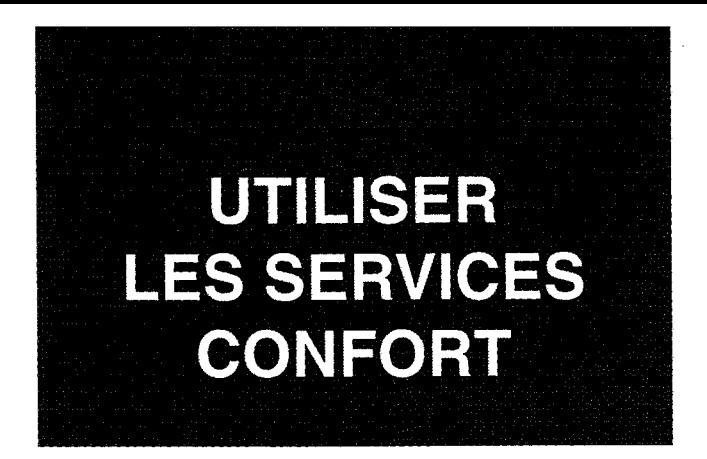

## **FRANCE TELECOM MET TROIS SERVICES A VOTRE DISPOSITION :**

## LE SIGNAL D'APPEL

Pour être prévenu d'un nouvel appel alors que vous êtes déjà en communication, prendre cet appel, et pouvoir passer d'un correspondant à l'autre.

### **I E TRANSFERT D'APPEL**

Pour faire suivre vos appels vers le numéro de votre choix. Ainsi, vos correspondants composent votre numéro de téléphone habituel, et leurs appels vous parviennent.

## **LA CONVERSATION A TROIS**

Pour converser avec 2 correspondants en même temps sur votre ligne.

CES SERVICES SONT ACCESSIBLES PAR ABONNEMENT. **POUR EN BENEFICIER : ADRESSEZ-VOUS A VOTRE AGENCE** FRANCE TELECOM (14, appel gratuit ou 3614 - FRANCE TELECOM - sur votre minitel).

### **LE SIGNAL D'APPEL**

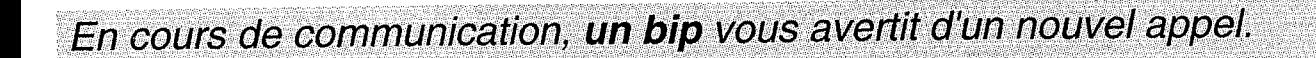

**Fourier Prévenez votre correspondant d'un** nouvel appel.

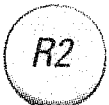

 $\overline{R}$ 

- Appuyez sur la touche  $(R2)$  pour prendre cet appel.
	- Appuyez sur la touche  $(R2)$  pour passer d'un correspondant à l'autre.
	- Pour quitter définitivement le correspondant avec lequel vous êtes en communication et libérer votre ligne, appuyez sur les touches  $(R)$  puis 1

L'afficheur indique le temps écoulé.

### **LE TRANSFERT D'APPEL**

Vous souhaitez faire suivre vos communications.

#### **MISE EN SERVICE**

- Décrochez le combiné ou appuyez sur la touche  $(\mathfrak{c} \mathbb{Q})$ .
- Appuyez successivement sur les touches  $(*)$  $(2)(1)$  $(* \times )$
- Composez le numéro complet destinataire de vos appels (y compris le 16), ou utilisez la numérotation abrégée.
- Appuyez sur la touche ( et  $\sharp$ attendez la tonalité.

**Tous les appels sont** transférés vers le numéro destinataire.

**EN LIGNE OU MAINS** 

**LIBRES** s'affiche.

L'afficheur indique

Le numéro composé

 $21(x)$ 

s'affiche.

Raccrochez le combiné ou appuyez **Pris en compte s'affiche.** sur la touche (c().

**ANNULATION** 

Appuyez successivement sur les touches  $(\#)(2)$   $(1)$   $(\#)$ , attendez la tonalité et raccrochez.

## **LA CONVERSATION A TROIS**

Vous êtes en communication avec un correspondant A, vous voulez introduire un correspondant B dans votre conversation :

> **Appuyez sur la touche**  $(R)$  **et atten**dez la tonalité.

Composez le numéro de votre correspondant B ou utilisez les numéros mémorisés (0 à 9).

Le numéro composé s'affiche.

B décroche : pour lui parler, puis revenir à A :

Appuyez sur la touche  $(R2)$ 

Pour parler simultanément avec A et B :

Appuyez sur les touches  $(R)$  puis

B ne décroche pas ; pour revenir au correspondant A :

Appuyez sur la touche (R2)

## **UTILISER** LE REPONDEUR ENREGISTREUR

Le répondeur enregistreur de GALEO 2000 est à mémoire statique. Il n'a donc pas besoin de cassette.

Effacez régulièrement les messages reçus pour ne pas saturer la mémoire de votre répondeur (vos messages sont systématiquement sauvegardés) : il ne pourrait plus enregistrer de nouveaux messages.

La saturation de la mémoire est signalée par

- la touche "REPONDEUR" éteinte.
- le voyant "ERREUR" clignotant.
- le message "ALARME MESSAGES" affiché.

Pour utiliser le répondeur enregistreur, vous devrez au préalable avoir enregistré votre annonce d'accueil (voir MISE EN SERVICE page 7).

Si vous n'avez pas mis GALEO 2000 en réception automatique par appui sur la touche  $\overline{C^{xx}}$  au (les témoins lumineux  $\overline{C^{xx}}$  au sont alors éteints), il ne pourra pas enregistrer de messages.

## **SOMMAIRE**

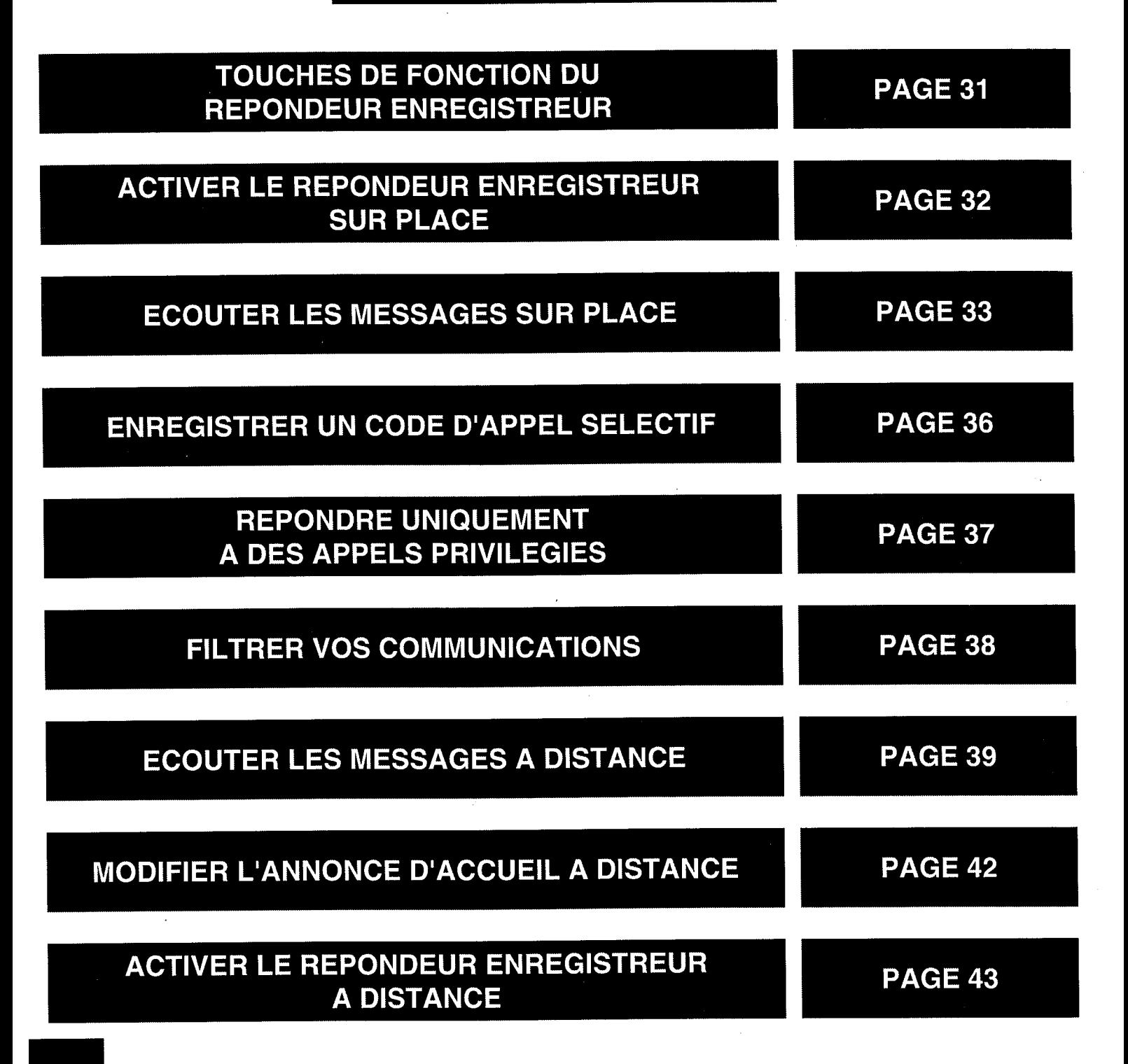

## **TOUCHES DE FONCTION DU REPONDEUR ENREGISTREUR**

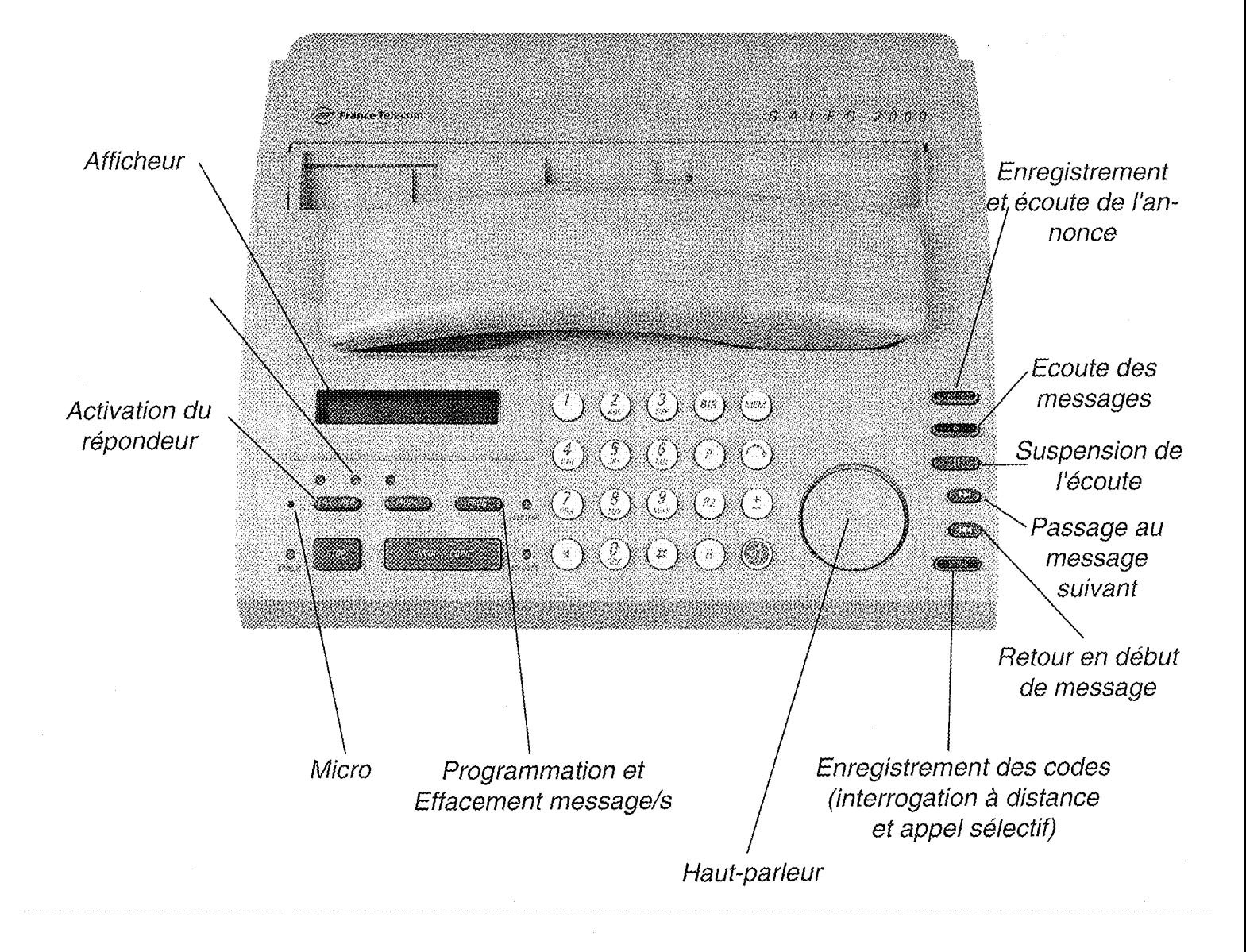

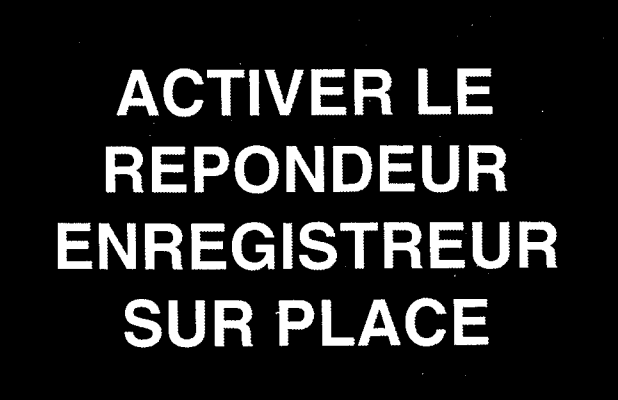

Si vous avez enregistré votre annonce d'accueil (voir METTRE EN SERVICE page 7):

**FAX REP** 

Appuyez sur la touche FAX REP pour recevoir des messages.

Les témoins FAX REP s'allument. La date et l'heure sont affichées.

### **DESACTIVER**

Appuyez de nouveau sur la touche FAX REP

1 bip, les témoins s'éteignent.
## **ECOUTER LES MESSAGES SUR PLACE**

GALEO 2000 permet à vos correspondants de vous laisser des messages d'une durée maximum d'1 minute 30. Passé ce délai, la communication sera interrompue.

#### **VOUS AVEZ REÇU DES MESSAGES**

Appuyez sur la touche MESSAGE pour les écouter.

Vous avez reçu des messages lorsque le témoin MESSAGE clignote. Le nombre de nouveaux messages reçus est affiché.

Pendant l'écoute, le numéro du message ainsi que sa date et son heure d'arrivée s'affichent alternativement.

#### **SUSPENDRE L'ECOUTE DU MESSAGE**

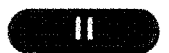

Appuyez sur cette touche pour suspendre et relancer l'écoute.

Pause s'affiche. Vous disposez d'1 minute 30 pour relancer l'écoute.

#### **REECOUTER LE MESSAGE EN COURS**

Appuyez sur cette touche.

#### **REECOUTER LE MESSAGE PRECEDENT**

Appuyez 2 fois sur cette touche.

**PASSER AU MESSAGE SUIVANT** 

Appuyez sur cette touche.

S'il n'y a plus de message, une série de bips de fin de messages est émise.

#### **EFFACER UN MESSAGE**

Appuyez sur la touche PROG. pendant l'écoute du message.

Pour vous repérer pendant l'écoute, le numéro du message est affiché.

#### **ARRETER L'ECOUTE DES MESSAGES**

Appuyez sur la touche stop .

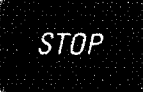

144

144

#### **REECOUTER TOUS LES MESSAGES** (anciens et nouveaux)

Appuyez sur la touche pendant la succession de bip de fin d'écoute des messages.

Une série de bips est émise.

#### **EFFACER TOUS LES MESSAGES** (anciens et nouveaux)

Appuyez 2 fois sur la touche race pendant la succession de bips de fin de message.

#### **SAUVEGARDER TOUS LES MESSAGES**

Ne faites rien pendant la succession de bips de fin de message.

Tous les messages écoutés et non effacés sont sauvegardés.

#### **IMPRIMER LA LISTE DES MESSAGES REPONDEUR**

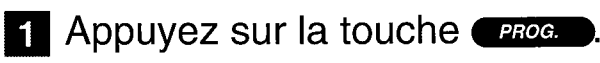

2 Appuyez sur la touche  $(\boldsymbol{5})$ .

- **3** Appuyez 2 fois sur la touche PROG.
- 4 Appuyez sur la touche ENVOI/COPIE.

La durée, la date et l'heure d'arrivée du message s'impriment.

## **ENREGISTRER UN CODE D'APPEL SELECTIF**

Vous êtes présent et ne souhaitez répondre qu'à certains appels : GALEO 2000 ne sonnera que pour les appels des correspondants auxquels vous aurez donné le code d'appel sélectif.

Vous devrez au préalable avoir enregistré ce code et avoir appuyé sur la touche *CAX REP* (les témoins *FAX REP* seront allumés).

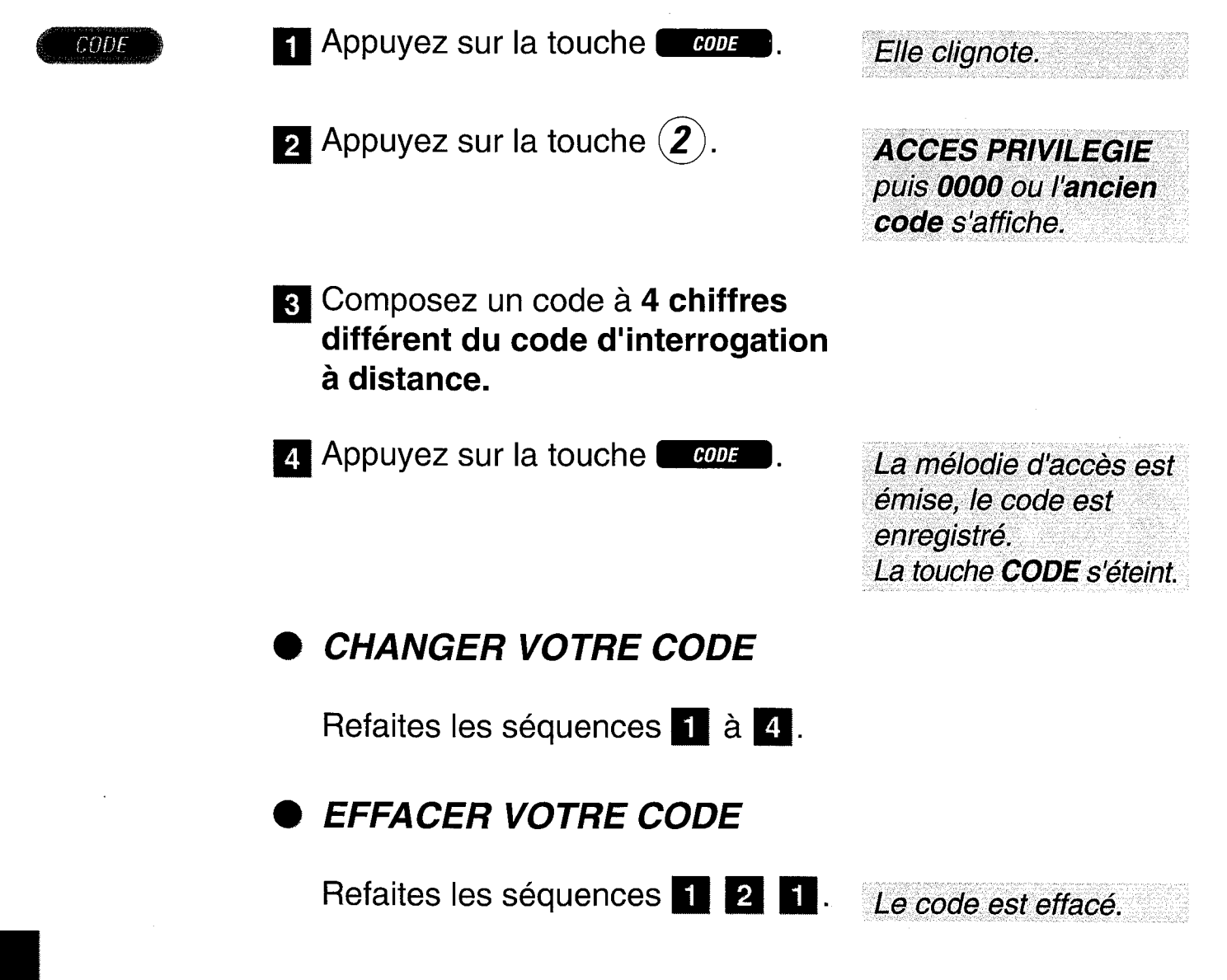

## **REPONDRE UNIQUEMENT A DES APPELS PRIVILEGIES**

Vous devrez au préalable avoir enregistré un **code d'appel selectif**, l'avoir transmis à vos correspondants privilégiés et avoir appuyé sur la touche **EX EEP** (les témoins FAX / REP seront allumés).

#### **RECEVOIR UN APPEL SELECTIF**

- Votre correspondant devra d'abord composer votre numéro de téléphone.
- Dès la diffusion de l'annonce d'accueil, il devra appuyer sur la touche  $(*)$  de son clavier et composer votre code d'appel sélectif.
	- Quand vous entendrez la sonnerie d'appel privilégié, vous disposerez de 30 secondes pour décrocher.

Au-delà, l'annonce d'accueil sera rediffusée. invitant votre correspondant à laisser un message ou vous envoyer une télécopie.

Vous pouvez désactiver la sonnerie normale (voir page 16), si vous ne souhaitez entendre que la sonnerie d'appel sélectif.

## FILTRER **VOS COMMUNICATIONS**

En position répondeur, vous écoutez sur le haut-parleur, les messages que votre répondeur est en train d'enregistrer.

#### **POUR PARLER A VOTRE CORRESPONDANT**

Décrochez le combiné ou appuyez sur la touche  $(\mathfrak{c}(\mathfrak{d}))$ .

#### **DESACTIVER LE FILTRAGE**

Vous souhaitez ne pas entendre les messages. Votre appareil étant au repos appuyez successivement sur  $\mathsf{les}$  touches  $\blacksquare$  code  $\blacksquare$  (4) CODE

#### **REACTIVER LE FILTRAGE**

Votre appareil étant au repos appuyez successivement sur les touches  $cov$   $(3)$  $\textit{CODE}$  ).

Durant l'enregistrement du message, que vous soyez avec ou sans filtrage, la touche  $(\pm)$  vous permet de régler le volume sonore.

## **ECOUTER LES MESSAGES A DISTANCE**

Vous avez au préalable enregistré votre annonce d'accueil et le code d'interrogation à distance (voir page 7 et 13).

Pour interroger GALEO 2000 à distance, vous devrez utiliser le clavier d'un poste téléphonique à fréquence vocale (des bips musicaux se font entendre).

- <sup>2</sup> Composez votre numéro de téléphone.
- Appuyez sur la touche  $(*)$ après l'émission de l'annonce.

1 bip de validation est émis.

- Composez les 4 chiffres de votre code d'interrogation à distance.
- Le code est incorrect, refaites les séquences 2 et 3.

3 bips courts vous avertiront. Il vous reste 2 essais avant que GALEO 2000 ne raccroche. Vous devrez alors recommencer  $depuis$   $\blacksquare$ .

#### Le code est correct, GALEO 2000 diffuse les nouveaux messages.

1 bip : pas de nouveaux messages. Raccrochez ou ré-écou tez les messages précédents.

#### **EN COURS DE DIFFUSION**

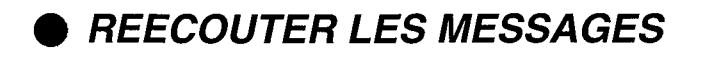

Appuyez sur la touche  $(1)$ .

**ARRETER L'ECOUTE DES MESSAGES** 

Appuyez sur la touche  $(2)$ .

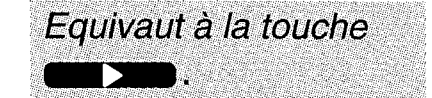

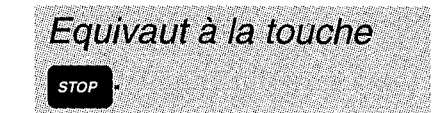

**EFFACER LE MESSAGE EN COURS** 

Appuyez sur la touche  $(3)$ .

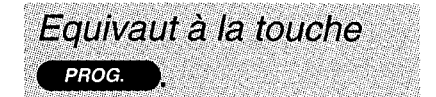

**REECOUTER LE MESSAGE EN COURS** 

Appuyez sur la touche  $(4)$  1 fois.

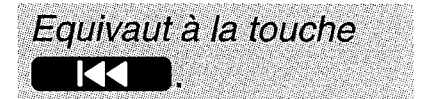

#### **REECOUTER LE MESSAGE PRECEDENT**

Appuyez sur la touche  $(4)$  2 fois.

#### **ARRETER MOMENTANEMENT L'ECOUTE**

Appuyez sur la touche  $(5)$ .

#### Equivaut à la touche **Time** ente<br>Ma

Vous disposez d'1 minute 30 pour relancer l'écoute.

#### **REPRENDRE L'ECOUTE DU MESSAGE ARRETE**

Appuyez sur la touche  $(5)$ .

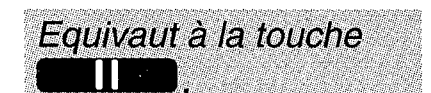

#### PASSER AU MESSAGE SUIVANT

Appuyez sur la touche  $(6)$ 

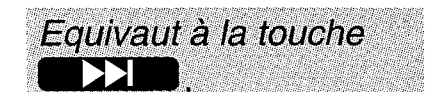

#### **EFFACER TOUS LES MESSAGES**

Appuyez sur la touche  $(3)$  2 fois de suite après la succession de bip de fin de message.

Laissez passer la série de bips de fin de message pour conserver vos messages.

## **MODIFIER L'ANNONCE D'ACCUEIL A DISTANCE**

- Composez votre numéro de téléphone.
- 2 Appuyez sur la touche (  $\star$ après l'émission de l'annonce.

1 bip de validation est émis.

- **R** Composez les 4 chiffres de votre code d'interrogation à distance.
- Le code est incorrect, refaites les séquences 2 et 3.

3 bips vous avertiront. Il vous reste 2 essais avant que GALEO 2000 ne raccroche. Vous devrez alors recommencer  $depuis$   $\blacksquare$ .

- 4 Le code est correct. Après l'écoute des nouveaux messages, appuyez sur les touches  $(3)$  et  $(8)$ , puis **dictez** votre nouvelle annonce.
- 5 Appuyez sur la touche  $(\boldsymbol{8})$  pour arrêter l'enregistrement.
- 6 Si la nouvelle annonce vous convient, raccrochez, sinon, attendez le bip de validation et recommencez depuis  $4$ .

des pour commencer à enregistrer votre annonce.

Après le bip de validation.

vous disposez de 8 secon-

L'annonce est automatiquement rediffusée.

Elle sera mémorisée quand vous aurez raccroché.

## **ACTIVER LE REPONDEUR** ENREGISTREUR **A DISTANCE**

- Composez votre numéro de téléphone.
- Appuyez sur la touche  $(*)$  après le bip sonore ou après l'émission de l'annonce.
- Composez les 4 chiffres de votre code d'interrogation à distance.

Laissez sonner jusqu' à ce qu'il décroche.

1 bip de validation est émis.

Si le code est incorrect, refaites les séquences 2 et 3.

#### 4 Le code est correct :

GALEO 2000 diffuse les messages non écoutés.

**ACTIVER** 

Après l'émission de 3 bips, appuyez sur la touche  $(7)$ .

1 bip de validation est émis.

Raccrochez ou utilisez les touches du clavier si vous voulez ECOUTER LES MESSAGES (page 39) ou MODIFIER L'ANNONCE A DISTANCE (page 42).

#### **DESACTIVER**

Après l'émission de 3 bips, appuyez sur la touche  $\left(\boldsymbol{g}\right)$  et raccrochez.

1 bip de validation est émis.

## UTILISER LE TELECOPIEUR

#### **ATTENTION**

#### **NE PAS UTILISER DE DOCUMENTS COMPORTANT:**

- des trombones, des agrafes,
- des épingles, des collages,
- du ruban adhésif,
- du correcteur liquide,
- de l'encre non sèche.
- des photographies.

#### UTILISER DES DOCUMENTS :

- au format A4 (21 x 29,7 cm),
- d'une épaisseur moyenne
- (type papier à photocopie).
- non transparents,
- non déchirés, froissés ou gondolés.

Si vous n'avez pas mis GALEO 2000 en réception automatique par appui sur la touche  $\overline{C^{ax}}$  et (les témoins lumineux  $\overline{C^{ax}}$  et seront alors éteints). il ne pourra pas recevoir de fax.

Présent au moment d'un appel, en décrochant, vous obtiendrez soit votre correspondant, soit un signal fax (1 signal continu à 2 tonalités). Si vous obtenez un signal fax, appuyez sur la touche ENVOIT corre et raccrochez.

Pour extraire une page engagée, appuyez sur la touche stop.

## LES TOUCHES DE FONGTION DU TELECOPIEUR

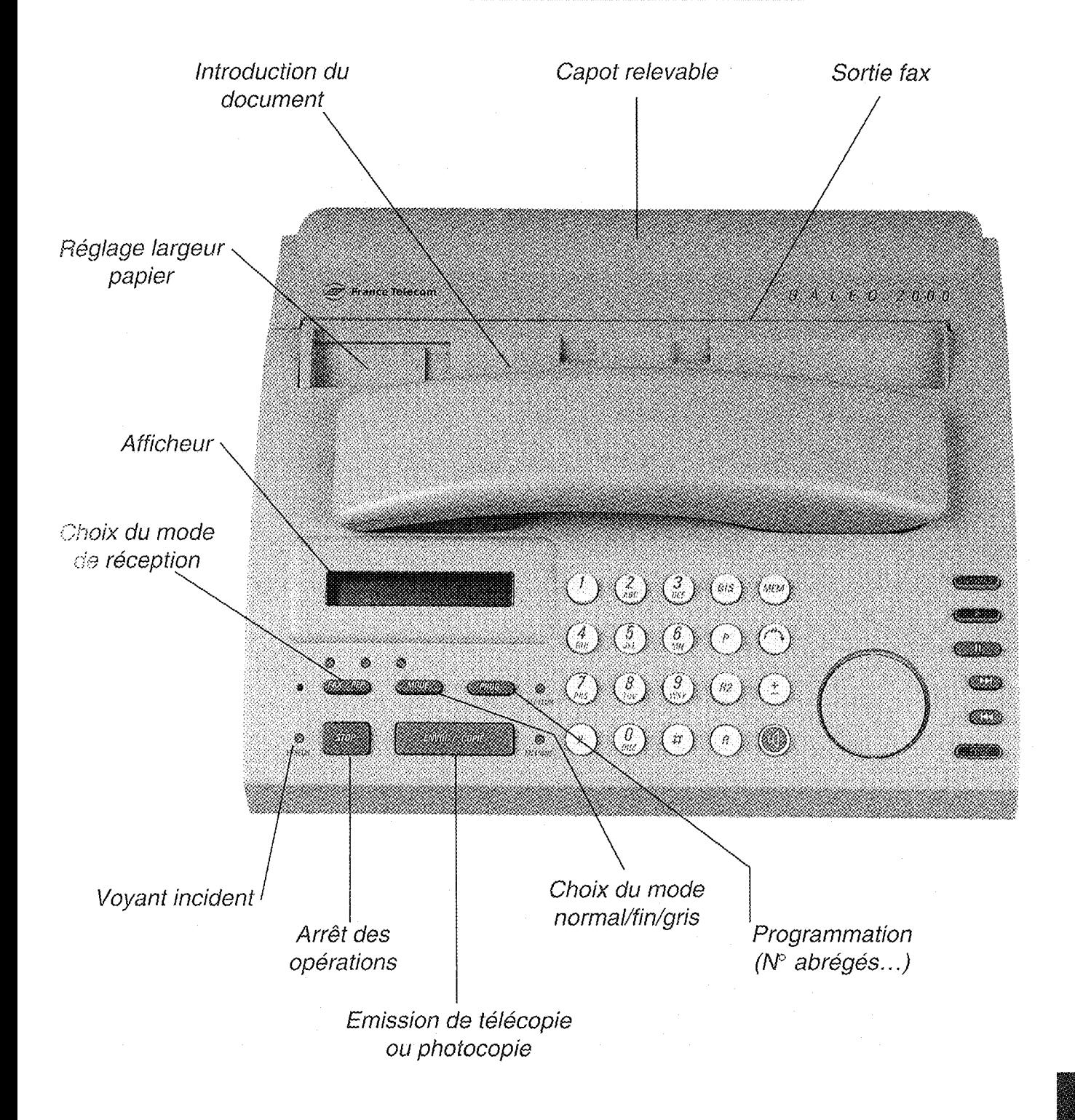

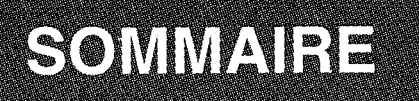

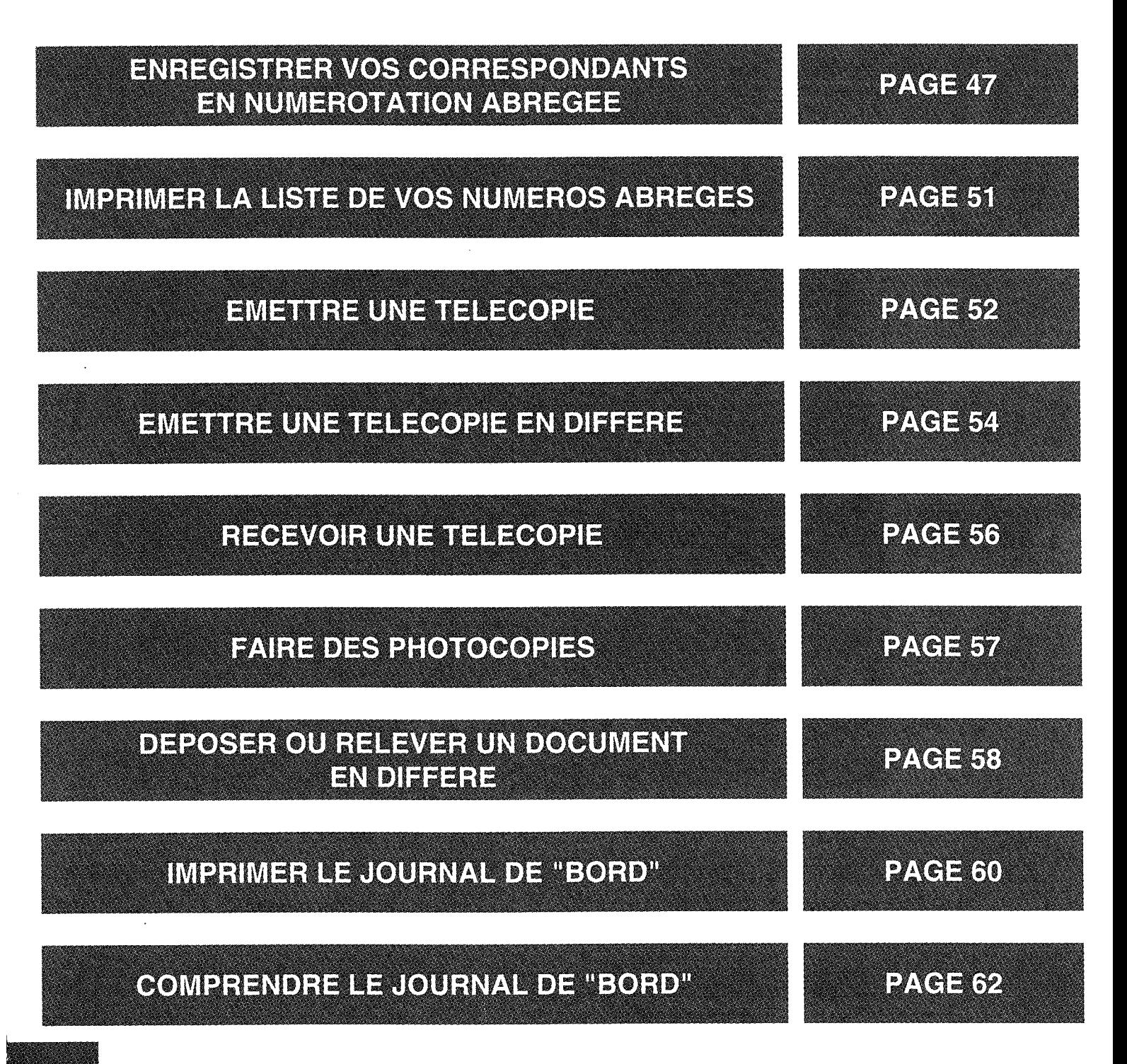

ENREGISTRER VOS CORRESPONDANTS EN NUMEROTATION ABRECEE

Vous pouvez enregistrer en numérotation abrégée, les noms et numéros de télécopie de 20 correspondants et leur faxer des documents.

#### **ENREGISTRER LES COORDONNEES DE VOS CORRESPONDANTS**

Appuyez sur la touche *PROG.* 

 $\mathbb Z$  Appuyez sur la touche  $(1)$ .

**PROGRAMMATION** puis (CHOIX) s'affichent.

**INITIALISATION** puis **PARAMETRES** s'affichent alternativement.

**Ex Appuyez sur la touche PROG.** 

**NUMEROS ABREGES** s'affichent.

ENVOI / COPIE

Appuyez sur la touche ENVOILCOPIE.

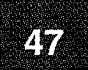

Sélectionnez un numéro à 2 chiffres, de 00 à 19 avec les touches du clavier pour enregistrer le numéro de votre correspondant.

Exemple : mémoire 05  $(5)$ 0

Le numéro abrégé choisi s'affiche.

Appuyez sur la touche ENVOILCOPIE.

**ENTRER NOM s'affiche.** 

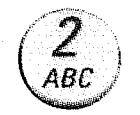

Entrez le nom en appuyant 2, 3 ou 4 fois sur la touche du clavier correspondante à la lettre inscrite, selon sa position.

- $Ex: 2$  appuis: A s'affiche 3 appuis : B s'affiche
	- 4 appuis : C s'affiche
- 1 ou 5 appuis : 2 s'affiche.

Appuyez sur la touche  $(\#)$ pour aller au caractère suivant, sur la touche  $(\star)$  pour retourner au caractère précédent, sur la touche  $(\pm)$  pour **effacer** le texte saisi, sur la touche (1) par appuis successifs pour insérer jusqu'à 12 signes (espace - / . etc). Attendez que la lettre choisie s'affiche pour passer à la suivante.

: Appuyez sur la touche ENVOI/COPIE pour enregistrer le nom, puis saisir le numéro du correspondant.

Utilisez les touches du clavier pour enregistrer le numéro.

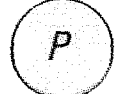

- Exemple: 16-23 45 67 89  $\boldsymbol{\varDelta}$  etc...
- **Appuyez sur la touche ENVOI/COPIE** pour enregistrer le numéro et passer au correspondant suivant

ou appuyez sur la touche pour arrêter la programmation. **ENTRER N° DE FAX** s'affiche.

**ENTRER N° DE FAX** s'affiche.

Appuyez sur la touche  $P$ ) pour intercaler une pause entre l'indicatif 16 ou 19 et la suite du numéro.

Si vous décidez de poursuivre la mémorisation, reprenez depuis M.

En ce cas, la date et l'heure s'affichent, le numéro est mémorisé, mais le nom suivant ne sera enregistré qu'en reprenant depuis la séquence **M**.

 $\setminus$  pour effacer le dernier caractère composé. En cas d'erreur, utilisez la touche  $(+)$ 

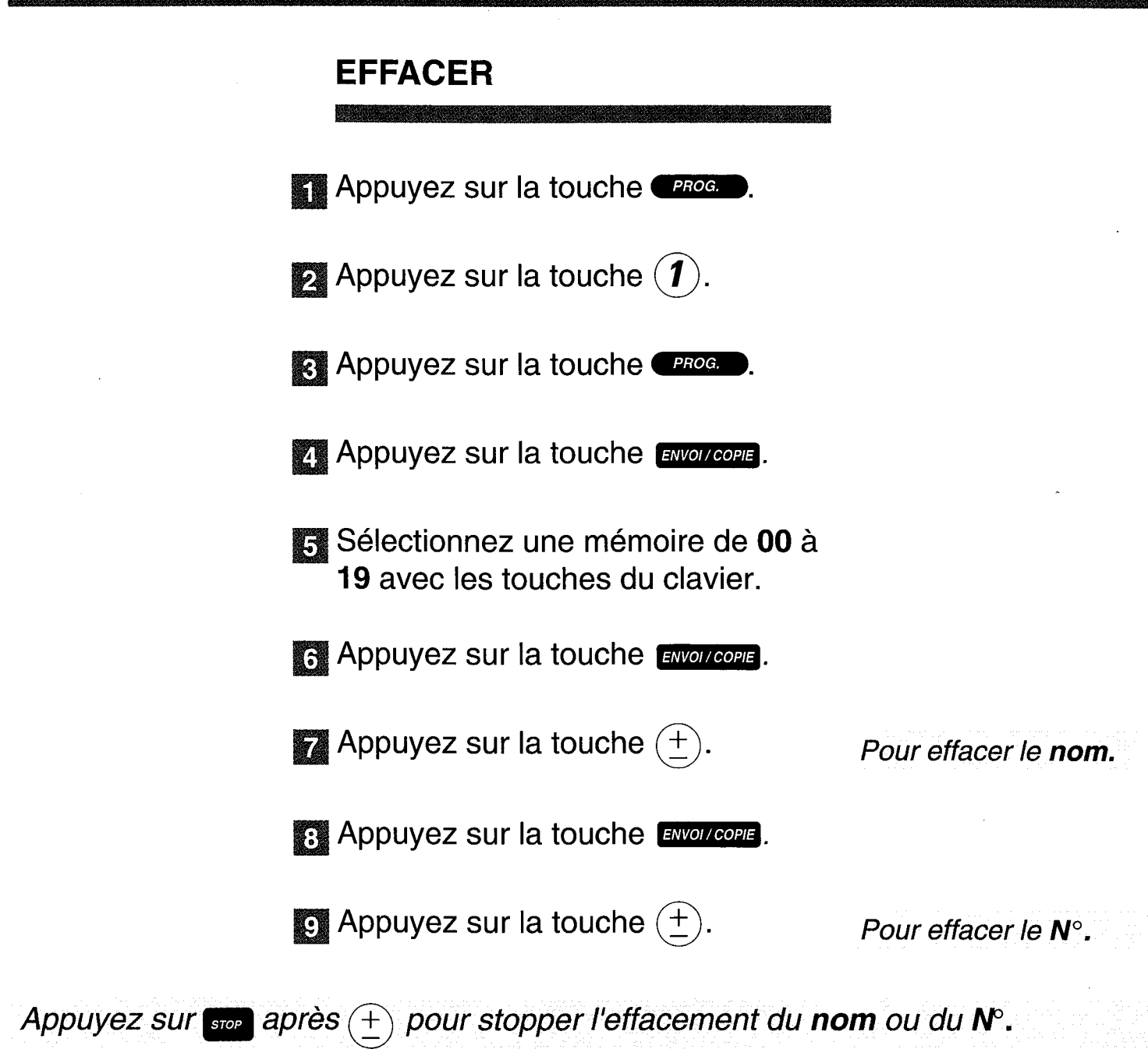

#### **REMPLACER**

Recommencez: **ENREGISTRER LES COORDONNEES DE VOS CORRESPONDANTS.** 

Après effacement et utilisation de la touche STOP

## IMPRIMER LA LISTE DE VOS NUMEROS ABRECES

**Appuyez sur la touche FROG.** 

 $\bullet$  Appuyez sur la touche  $(\mathfrak{f}).$ 

Re Appuyez sur la touche 4 fois de suite.

Appuyez sur la touche ENVOI COPIE.

**IMPRESSION** puis **JOURNAL D'EMISSION** s'affichent alternativement.

**NUMEROS ABREGES** puis **IMPRESSION** s'affichent alternativement.

La liste des numéros abrégés s'imprime.

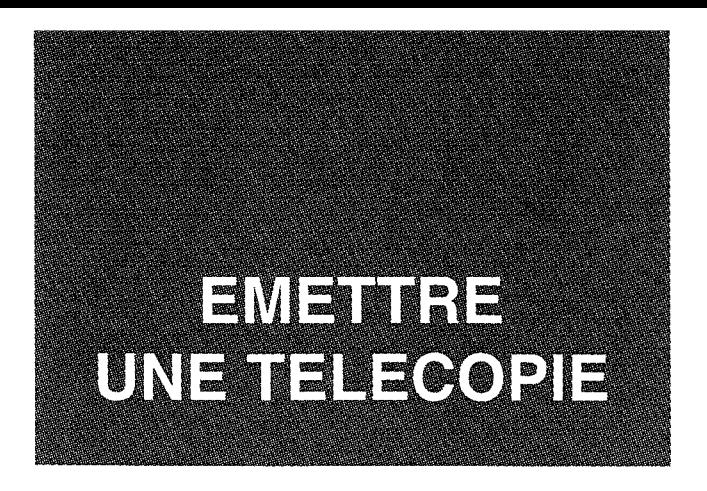

GALEO 2000 est pourvu d'un chargeur automatique permettant l'émission de 5 feuilles groupées.

> Insérez le document face à transmettre contre le support feuille et ajustez le guide mobile à la largeur du document.

1 bip, le document est engagé. MODE **NORMAL** est affiché. La feuille du dessous sera émise en premier.

MODE

Selon la qualité du document à émettre, sélectionnez un des **MODES** disponibles en appuyant sur la touche *MODE* 

**MODE NORMAL: document de** qualité normale (programmation d'origine).

**MODE FIN: document comportant** des tramés ou des caractères très petits.

Le témoin MODE est éteint. MODE NORMAL s'affiche.

Le témoin MODE est allumé, MODE FIN s'affiche.

**MODE GRIS: document demi-teinte** ou en couleur.

Le témoin MODE clignote, MODE GRIS s'affiche.

composez le numéro fax complet de votre correspondant ou

les deux chiffres (00 à 19) du numéro abrégé sous lequel vous l'avez enregistré voir page 47.

**Appuyez sur la touche ENVOL/COPIE pour** transmettre le document et raccrochez si votre combiné est décroché.

Le témoin EN LIGNE s'allume, EMISSION et le type de MODE choisi s'affichent alternativement.

Si le poste de votre correspondant est occupé, GALEO 2000 réitérera l'appel automatiquement au bout de quelques minutes. Pour écourter cette attente, appuyez de nouveau sur la touche ENVOI/COPIE.

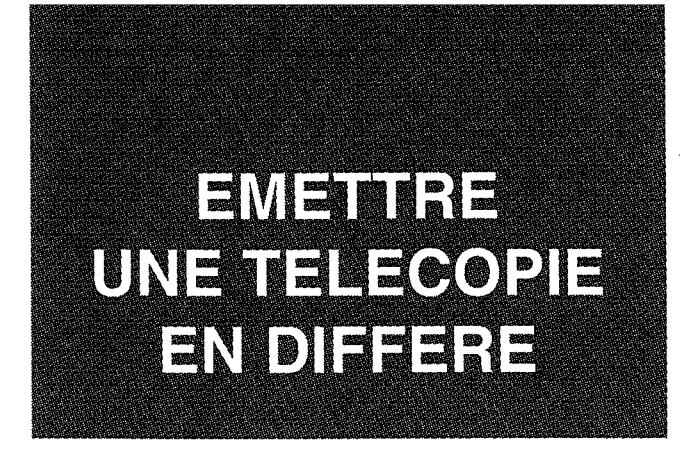

Vous pouvez ainsi transmettre un document à l'heure qui vous convient, dans les 24 heures, ce qui ne vous empêche pas de recevoir des télécopies.

> Insérez le document face à transmettre contre le support feuille et ajustez le guide mobile à la largeur du document.

1 bip de validation, **MODE NORMAL** s'affiche. Choisissez un **mode** selon la qualité du document à transmettre.

Appuyez sur la touche

 $\mathbf{g}$  Appuyez sur la touche  $(\mathbf{2})$ .

**EMISSION DIFF.** puis ENTRER PAGES s'affichent alternativement.

 $\mathbb{Z}$  Appuyez sur une touche de (1 à  $\mathcal{\widehat{F}}$  pour indiquer le nombre de page(s) à transmettre.

**S** Appuyez sur la touche ENVOILCOPIE.

**Sex Composez le numéro fax complet** de votre correspondant ou les deux chiffres (00 à 19) du numéro abrégé sous lequel vous l'avez enregistré voir page 47.

ENVOL 7 OORIE

**Appuyez sur la touche ENVOI/COPIE** 

: Entrez l'heure souhaitée d'envoi du fax avec les touches du clavier.

Utilisez la touche en cas d'erreur de saisie.

Appuyez sur la touche ENVOILCOPIE

Votre document est prêt à être transmis. Le NUMERO FAX ou le nom de votre correspondant, l'HEURE **D'EMISSION, la DATE** et l'HEURE s'affichent alternativement.

#### **POUR ANNULER**

Retirez le document du télécopieur.

## REGEVOIR UNE TELECOPIE

#### **RECEPTION AUTOMATIQUE**

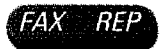

Appuyez sur la touche CAX BEP pour recevoir automatiquement vos télécopies.

Les témoins FAX REP sont allumés. Après 2-3 sonneries, RECEPTION s'affichera puis NORMAL, si ce mode a été choisi par votre correspondant.

#### **RECEPTION MANUELLE**

GALEO 2000 sonne - les témoins **FAX REP** sont éteints.

Décrochez le combiné ou appuyez sur la touche (c().

Le signal fax se fait entendre. EN LIGNE **OU MAINS LIBRES** s'affiche.

**Appel entrant s'affiche.** 

2 Appuyez sur la touche ENVOILCOPIE et raccrochez. Le document s'imprimera après quelques instants.

**Réception s'affiche.** 

Si au cours d'une communication, votre correspondant veut vous transmettre un document, appuyez sur la touche ENVOI/COPIE et raccrochez.

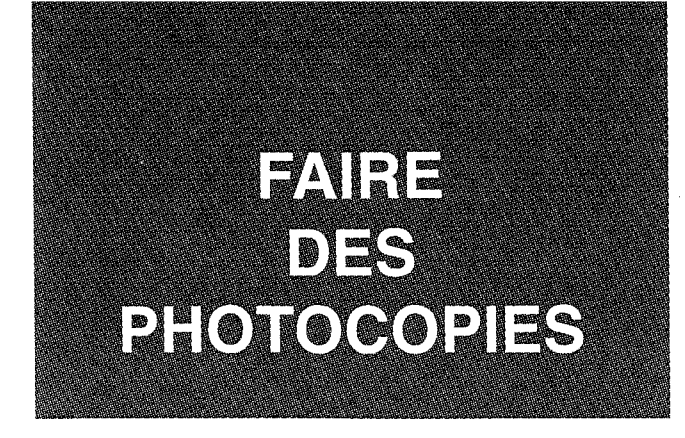

GALEO 2000 peut être utilisé comme un photocopieur d'appoint.

Insérez le document (maximum 5 pages) face à transmettre contre le support feuille et ajustez le guide mobile à la largeur du document.

1 bip de validation, **MODE NORMAL** s'affiche.

Appuyez sur la touche ENVOI/COPIE

**PHOTOCOPIE** puis le **MODE** choisi s'affichent alternativement, la copie est imprimée (toujours en MODE FIN).

ATTENTION : voir les recommandations de la page 44.

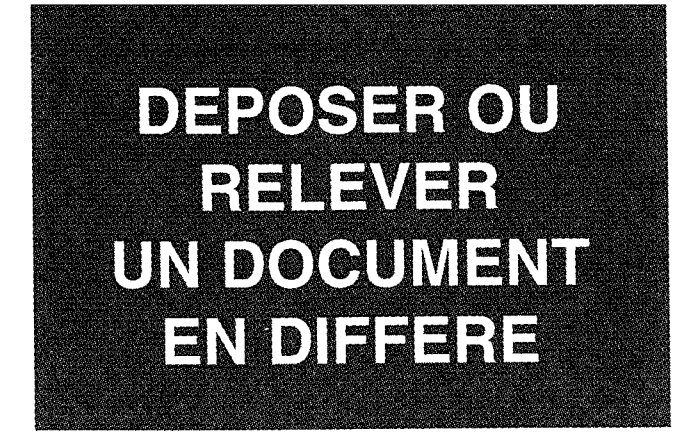

Vous préparez un document et le mettez en place dans le télécopieur comme pour le faxer normalement. Votre correspondant pourra récupérer lui-même ce document à condition qu'il soit équipé d'un télécopieur doté de cette même fonction - il paiera la communication.

### **DEPOSER**

Votre correspondant pourra récupérer le document (pas plus de 5 feuilles A4) qui lui est destiné quand il le voudra, par exemple pendant votre absence.

> Insérez le document face à transmettre contre le support feuille et ajustez le quide mobile à la largeur du document.

Appuyez sur la touche PROG.

 $\mathbb{R}$  Appuyez sur la touche  $\mathcal{A}$ 

1 bip de validation. **MODE NORMAL** s'affiche ou choisissez le MODE.

**PROGRAMMATION** s'affiche.

**DOC. EN DEPOT** s'affiche.

Lorsque le télécopieur de votre correspondant procèdera à la relève de votre document, celle-ci se fera automatiquement.

#### **RELEVER**

Votre correspondant aura préparé son télécopieur en conséquence. Pour récupérer le document qui vous est destiné :

**Appuyez sur la touche FROG.** 

 $\blacktriangleright$  Appuyez sur la touche  $(4)$ .

**Appuyez sur la touche ENVOILCOPIE.** 

Composez le numéro fax de votre correspondant ou utilisez la numérotation abrégée, puis appuyez sur la touche ENVOI/COPIE.

#### **RELEVE IMMEDIATE**

Appuyez sur la touche ENVOLICOPIE pour relever immédiatement le document qui vous est destiné.

#### **RELEVE DIFFEREE**

Utilisez les touches du clavier pour modifier l'heure de RELEVE et la touche ENVOILCOPIE pour valider la programmation.

**PROGRAMMATION et** (CHOIX) s'affichent alternativement.

**RELEVE SIMPLE** s'affiche.

**ENTRER NUMERO** s'affiche.

**ENTRER NUMERO et** le **NUMERO** s'affichent alternativement.

L'HEURE s'affiche à gauche, l'HEURE DE **RELEVE** à droite.

Le NUMERO FAX de votre correspondant, l'HEURE DE RELEVE. la date et l'heure du jour s'affichent alternativement.

#### Utilisez la touche sur pour annuler la RELEVE.

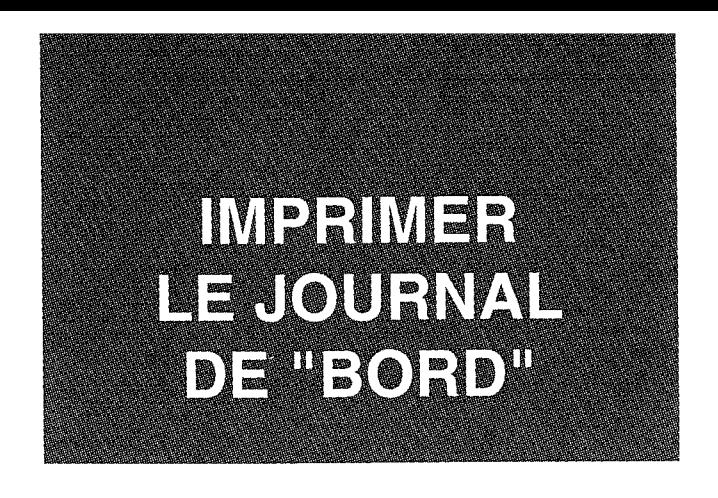

GALEO 2000 vous permet d'imprimer à tout moment un journal de "bord " des dernières transactions effectuées (jusqu'à 30 transactions). Celui-ci est constitué de 2 parties : le JOURNAL D'EMISSION et le **JOURNAL DE RECEPTION.** 

#### **JOURNAL D'EMISSION**

Appuyez sur la touche *PROG.* 

 $\mathbf{Z}$  Appuyez sur la touche  $(\mathbf{5})$ .

**Appuyez sur la touche ENVOLICOPIE**.

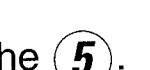

**PROGRAMMATION** puis (CHOIX) s'affichent alternativement.

**IMPRESSION** puis **JOURNAL EMISSION** s'affichent alternativement.

**JOURNAL EMISSION** puis **IMPRESSION** s'affichent alternativement, le journal d'émission s'imprime, la date et l'heure s'affichent à nouveau.

#### **JOURNAL DE RECEPTION**

Appuyez sur la touche Froc.

 $\bullet$  Appuyez sur la touche  $(\mathbf{5})$ .

**Appuyez sur la touche PROG.** 

Appuyez sur la touche ENVOI / COPIE.

**PROGRAMMATION** puis (CHOIX) s'affichent alternativement.

**IMPRESSION** puis **JOURNAL EMISSION** s'affichent alternativement.

**JOURNAL RECEPT.** puis **IMPRESSION** s'affichent alternativement.

**IMPRESSION** puis **JOURNAL RECEPT.** s'affichent alternativement, le journal de réception s'imprime, la date et l'heure s'affichent à nouveau.

GALEO 2000 imprime automatiquement le journal de "bord " toutes les 30 transactions.

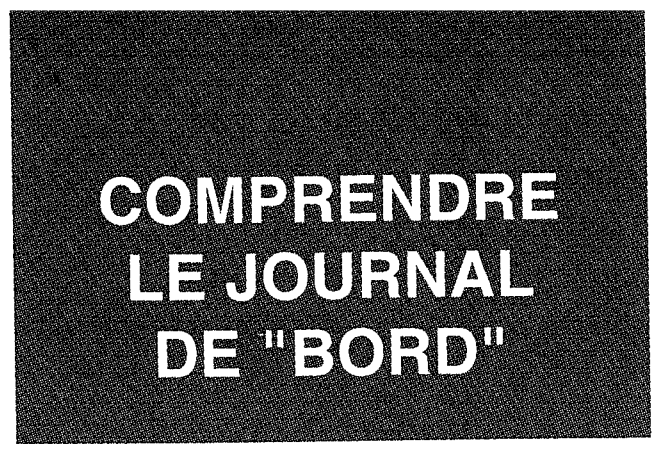

La présentation est identique pour les 2 journaux et comporte 7 colonnes.

Date et heure de la transaction. Date / Heure

Numéro complet du correspondant. Correspondant

Si votre correspondant l'a programmé sur son appareil.

Résolution de l'image. **Mode** 

Pages

Durée

**Note** 

Nombre de pages transmises ou reçues.

Durée totale de la communication.

Résultat de la transmission ou de la Un CODE apparaît : **Résultat** il est expliqué page réception. suivante.

> Précise le résultat de la transmission ou de la réception.

#### **CODE D'EMISSION OU DE RECEPTION**

En cas d'incident, le RESULTAT a un CODE dont l'explication est donnée ci-dessous :

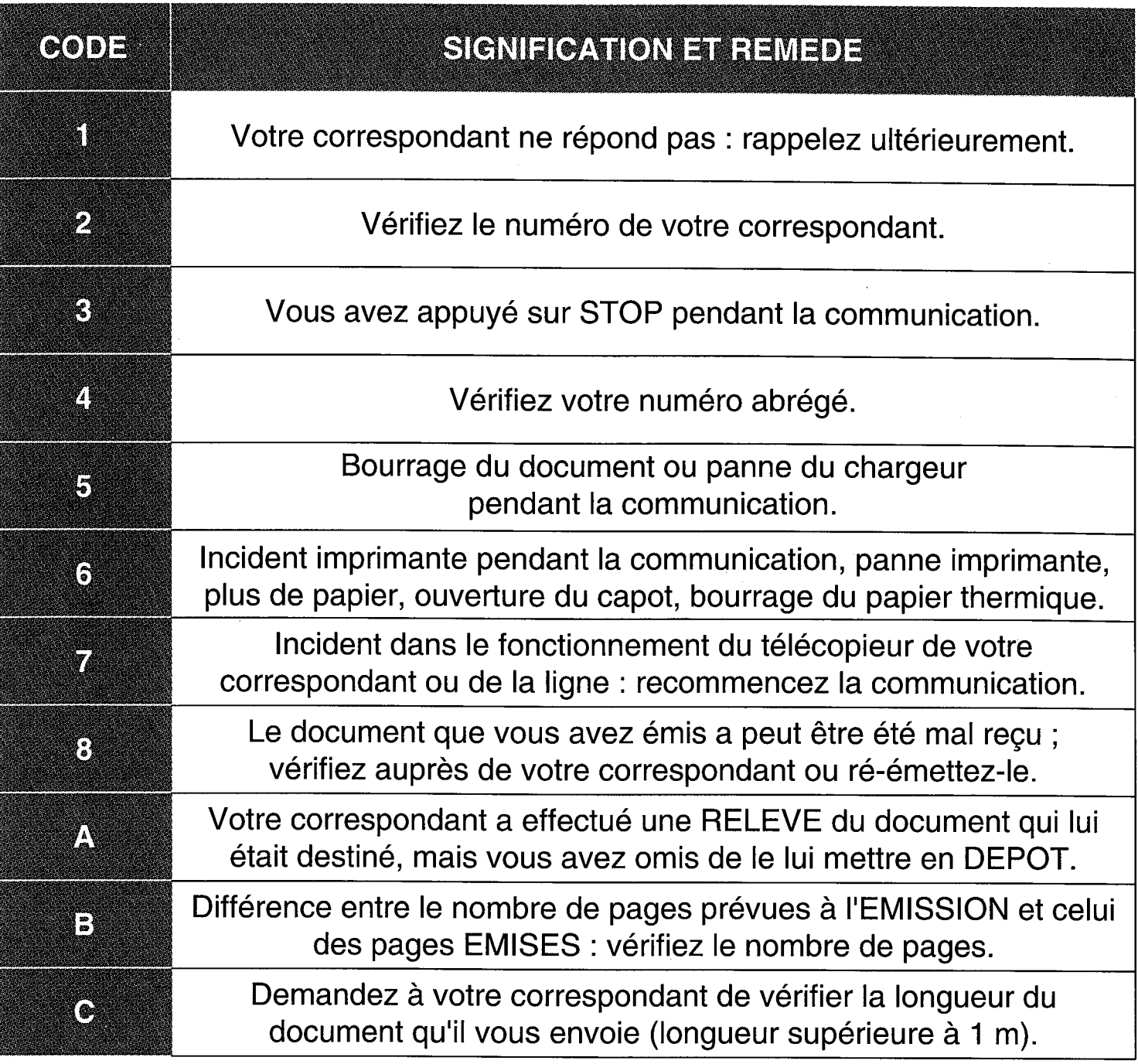

# UN PROBLEME ?<br>VERIFIER...

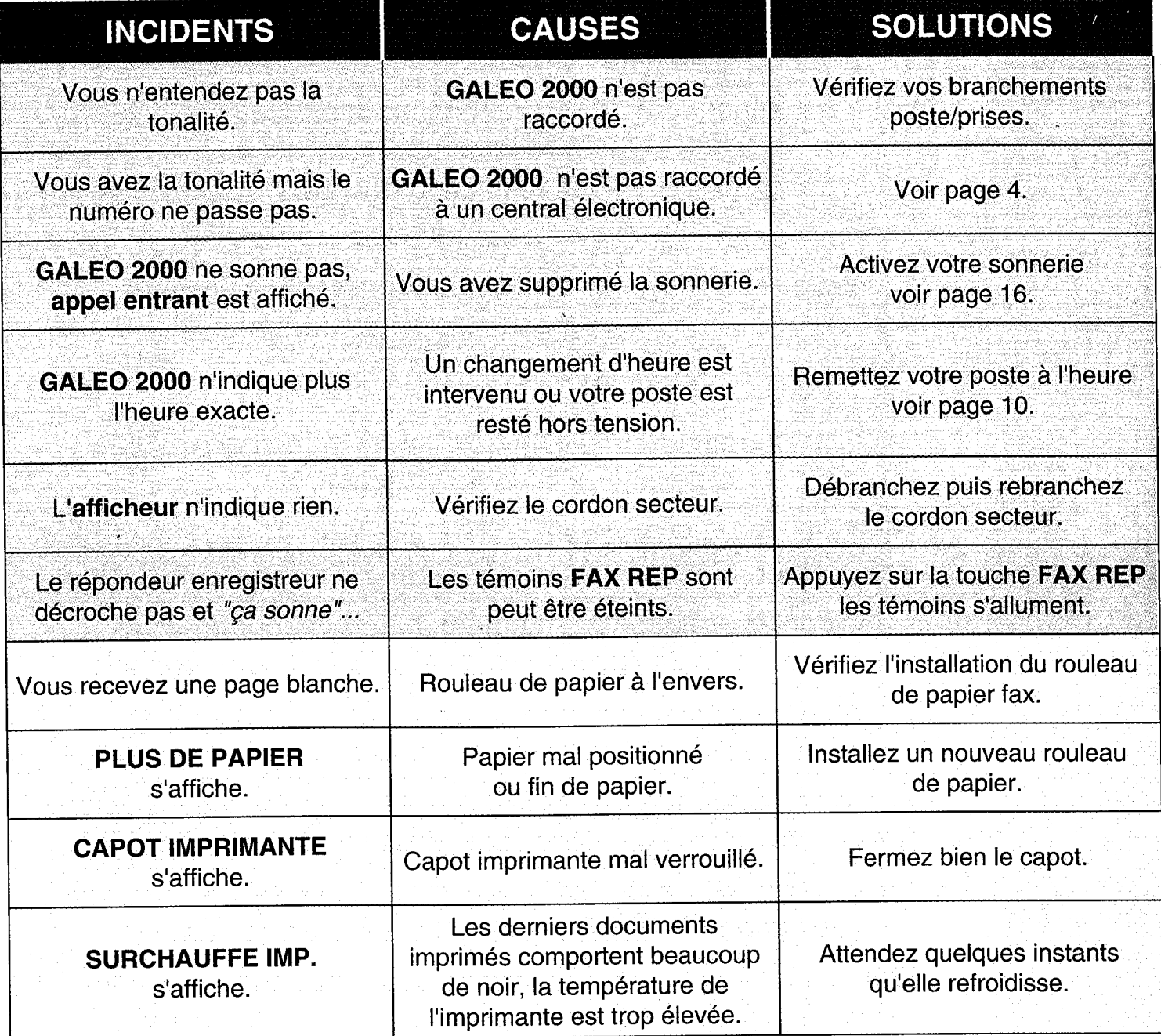

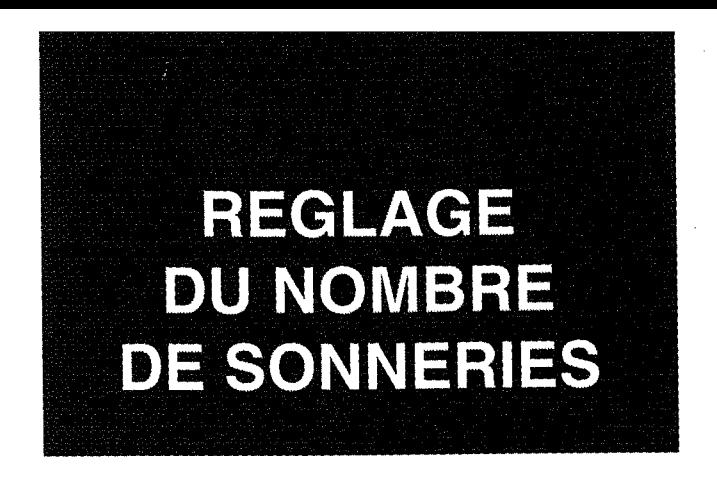

Vous avez la possibilité de modifier le nombre de sonneries avant le décroché automatique du GALEO 2000 (2 à 5) en utilisant la procédure suivante :

GALEO 2000 étant au repos (date et heure affichées) Appuyez successivement sur les touches suivantes :

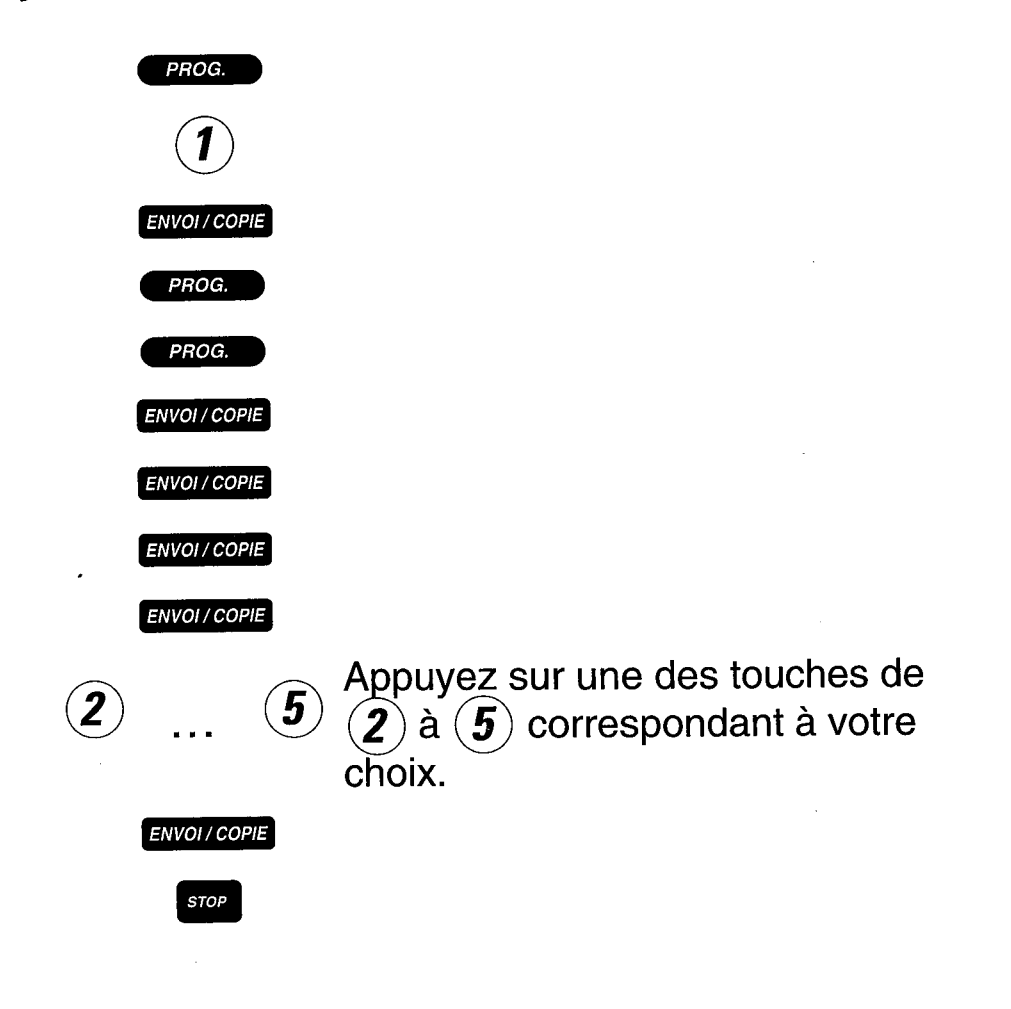

Vous retrouvez GALEO 2000 à l'état repos (date et heure affichées).

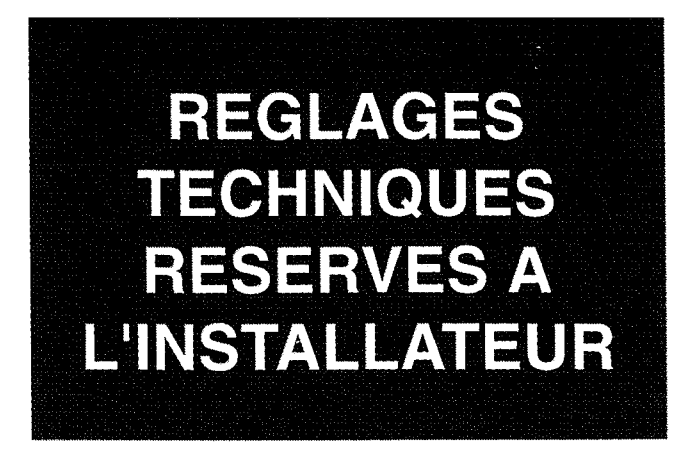

GALEO 2000. Ceci concerne votre installateur si vous envisagez de connecter ce poste derrière un auto-commutateur privé (PABX). Il faut composer les séquences suivantes sans prendre la ligne. 1 bip est émis si la séquence est acceptée.

Pour effectuer le changement :

- Appuyez simultanément sur les touches  $(1)$  et  $(2)$ .
- Décrochez votre combiné en maintenant cet appui.
- Relâchez les deux touches.
- Puis appuyez successivement sur les touches indiquées dans la colonne MANIPULATION.

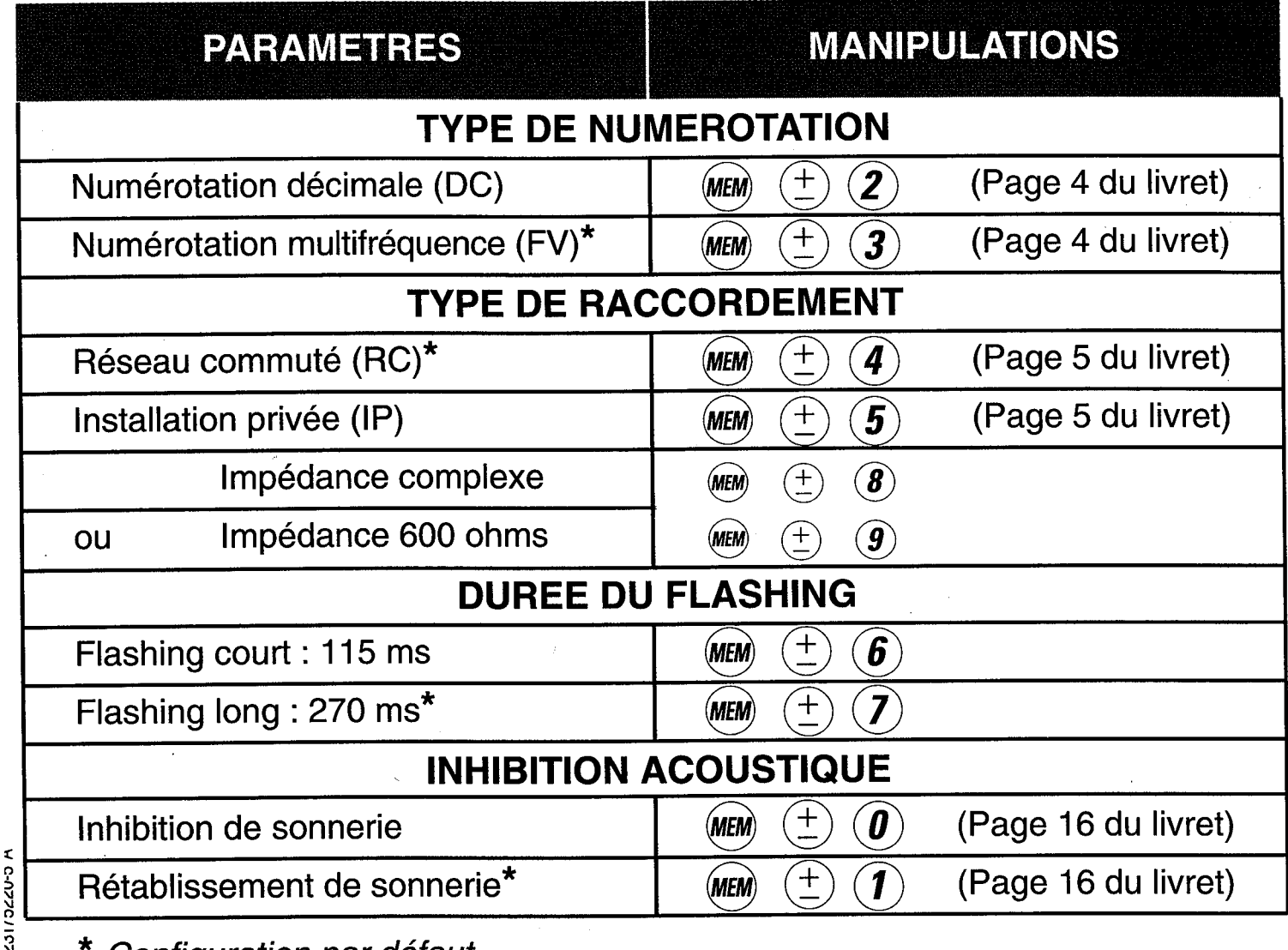

\* Configuration par défaut

Pour modifier les réglages d'origine de votre GALEO 2000 et pour toute question, téléphonez au :

## 36 68 93 33

de<br>8 h à 19 h (lundi au vendredi) - 9 h à 12 h (samedi matin) (3 UT par minute, soit 2,19 F. TTC)\*

Tarif au 01-01-93

#### **REMARQUES A L'ATTENTION DES TECHNICIENS :**

· GALEO 2000 n'est pas connectable à un schéma d'alimentation IT.

· L'entrée secteur répond au niveau de sécurité tension excessive.

• L'entrée ligne téléphonique (B) et la prise combiné (A) répondent au niveau de sécurité TRT.

• L'entrée d'alimentation  $\bigcirc$  répond au niveau de sécurité TBTS.

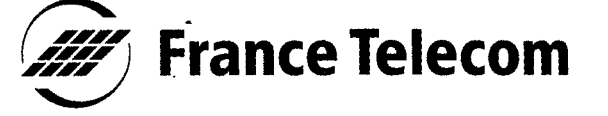

Direction Générale 6, place d'Alleray 75505 PARIS Cedex 15

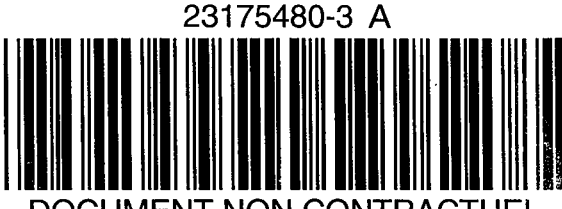

CUMENT NON CONTRACTUE

RCS PARIS B 380 129 866